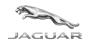

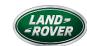

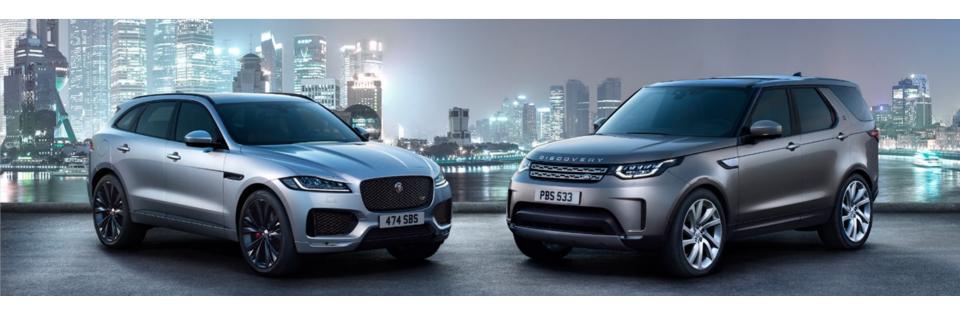

# COVISINT & JAGUAR LAND ROVER SUPPLIER PORTAL ONBOARDING/REGISTRATION USER GUIDE

## Onboarding User Guide

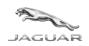

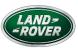

#### **CONTENTS**

This guide includes the following to provide you with the information you need to gain access applications and information hosted on the Jaguar Land Rover Supplier Portal via the Covisint Portal by following the registration processes required.

The Covisint Portal is a secure gateway provided by a 3<sup>rd</sup> party partner (OpenText) to provide access to JLR systems directly from your PC.

Registration to Covisint & the Jaguar Land Rover supplier portal is free to end users

- Overview of document
- Step-by-step instructions
- Help and support

PLEASE READ AND FOLLOW EACH PAGE AND STEP AS REQUIRED USING ANY NAVIGATIONAL BUTTONS AVAILABLE.

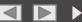

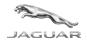

HOME PAGE

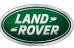

#### **OVERVIEW**

The registration process is made up of 3 sections to complete. Some sections may already have been completed by your company or yourself, so we will guide you through this manual on where to start.

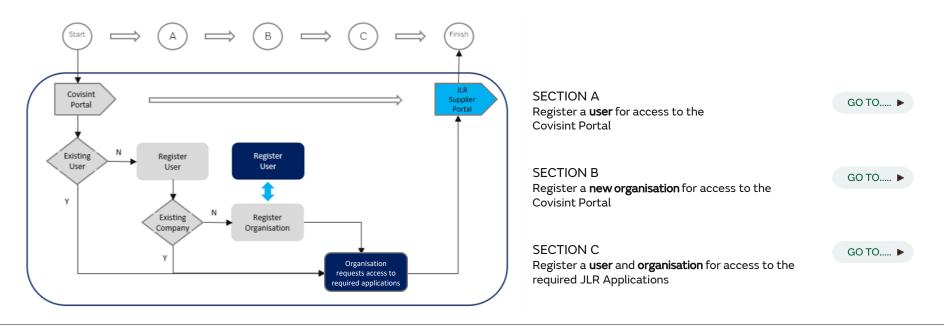

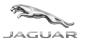

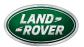

Each section of this guide will provide a tracker and a step-by-step overview of the process you need to follow, including images of the screens you will see, and information provided to describe what you need to do, and how to get support.

HOME

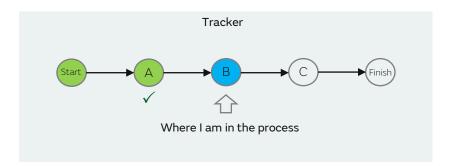

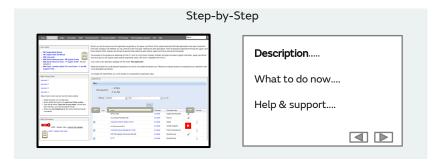

Each page will provide you with some, or all, of the following information guides and navigation tools:

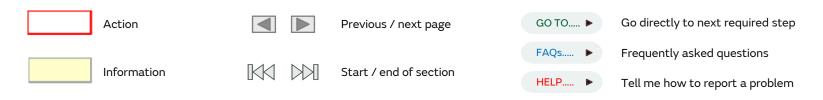

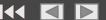

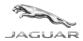

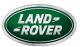

**HOME** 

### Screenshot Highlights

Each Process step screenshot is highlighted to indicate where your attention or action is required:

A Red Box refers to an action. This is usually a button or tab you need to click or a field which you need to populate in order to progress to the next step.

A <u>Yellow Box</u> refers to information displayed for your attention. This is usually a confirmation / error message, or data displayed relevant to your search criteria.

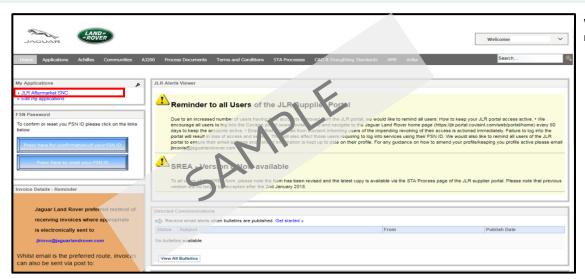

Where relevant, pages will provide a link directly to the required section or page of the document....

GO TO..... ▶

.....or to a Q & A page which provides more information about the step you are on.....

FAQs..... ▶

....or to a section of the document which provides help and support, should you be unable to complete a process as described

HELP..... ▶

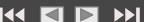

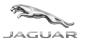

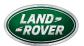

This guide will help both new and existing users who may have carried out some steps previously, so the following questions will allow you to navigate to the relevant section of the user guide from where you can either start or complete the process

HOME

Q1. Do you have any login details for being a Registered User on the Covisint Portal?

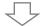

Q2. Do you have access to the JLR Supplier Portal on Covisint?

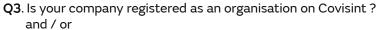

Q3. Do you know if your organisation has access to the JLR Application you require on Covisint?

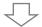

**Q4**. Are you able to access the required JLR Application? and / or

Q5. Have you used the JLR application previously?

If no:

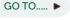

Section A

If no:

GO TO..... ▶

Section A6

If no:

If no:

GO TO..... ▶

Section B

GO TO..... ▶ Section C

### Section A

Register a user for access to the Covisint Portal

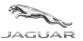

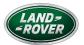

HOME

This section of the guide will show you how to register a new user for access to the Covisint Portal.

If your company is not yet registered as an organisation, you will be prompted at the relevant stage to navigate to Section B to find instructions on completing this process before then completing registration as a *user*.

Please be aware that access permissions will need to be granted once the following steps have been completed which **could take up to 1 week**. If after this time your access is still not available, please refer to the FAQ section of this document for help and advice.

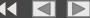

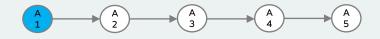

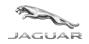

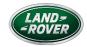

1. Go to https://us.register.covisint.com/CommonReg?cmd=REGISTER. Google Chrome is our recommended browser however other browsers can be used.

HOME

2. Click on 'Begin Registration' to create a new user with a company already registered on Covisint with a CSA (Company Security Administrator). If you are not sure if you have a CSA, please continue with the instructions.

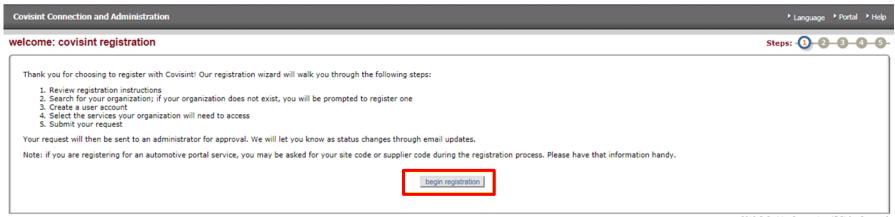

2018 © Covisint Corporation. All Rights Reserved.

NB: If you are already registered on Covisint with log in details and only require the JLR Supplier Portal access adding, please go to Step A6

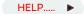

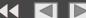

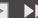

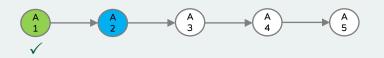

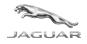

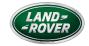

3. On the following screen, identify the organisation you need to register as a user by entering the vendor code (supplier code / GSDB) and selecting 'Jaguar Land Rover Limited (Jaguar Land Rover Supplier Portal)' from the drop-down options in the lower half of the screen 'find organisation by supplier code'

HOME

| Covisint Connection and Administration                                                                   |                                                                                                    | ▶ Home ▶ Portal ▶ Help ▶ Logout                            |
|----------------------------------------------------------------------------------------------------|----------------------------------------------------------------------------------------------------|------------------------------------------------------------|
| Home : My Profile : My Organization : Search : Add                                                       | ministration : Reports :                                                                                                    | <b>I</b> Show side nav                                     |
| Find Your Organization                                                                                   |                                                                                                    | Steps: - 2 - 3 - 4 - 5 -                                   |
| Find your organization by entering your company's name in the search  enter organization name:           | h box below. Keep your search terms as general as possible find all possible results (Example: search "Acme" instead of "Acme" contains  v  search tips                                                                                                    | ne Fasteners and Bolts, LLC")                              |
| results per page:                                                                                        | search register new organization                                                                                                    |                                                            |
| Search for your company using your supplier code or site code. If you find organization by supplier code |                                                                                                    |                                                            |
| select a supplier portal:<br>enter supplier code:<br>results per page:                                   | Adient PLC (Adient: Automotive Experience) CHERY JAGUAR LAND ROVER AUTOMOTIVE CO., LTD (Chery Jaguar Land Rover Portal) Daimler Trucks North America LLC (Daimler Portal: Access to Daimler Trucks North America) Delphi Corporation (Delphi Supplier Portal) Ford Motor Company Portal (Ford Supplier Portal) General Motors - Limited Access Supplier Portal (GM Limited Access Supplier Portal) General Motors - SupplyPower (GM SupplyPower) General Motors - SupplyPower (GM AlliancePower) General Motors - SupplyPower (GM AlliancePower) | 2018 © Covisint Corporation. All Rights Reserved.<br>v6.02 |
|                                                                                                    | Jaguar Land Rover Limited (Jaguar Land Rover Supplier Portal)  MARLE OMBH (MARLE Supplier Portal)  MARLE Desprier Portal)  Mercedes-Benz Cars and Daimler Trucks (Daimler Portal: Access to Mercedes-Benz Cars and Daimler Trucks)  Mitsubishi Motors Corporation - Japan (Mitsubishi Motors Supplier Portal)                                                                                                    |                                                            |

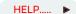

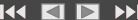

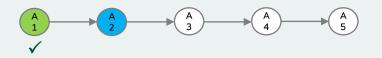

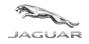

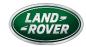

HOME

3. Continued.....

Enter the required organisations vendor codes (supplier code / GSDB) that you are registering a user against in the required organisations vendor codes (supplier code / GSDB) and press search.

Your GSDB Code (Vendor Code/Supplier Code) can be found on your JLR Purchase Orders or obtained from your JLR Purchasing Contact

| Covisint Connection and Administration                                                                                                    | ▶ Portal ▶ Help ▶ Logout |
|----------------------------------------------------------------------------------------------------|--------------------------|
| Home : My Profile : My Organization : Search : Administration : Reports :                                                                                                    | III Show side nav        |
| Find Your Organization Steps:                                                                                                    | -2-3-4-5                 |
| Find your organization by entering your company's name in the search box below. Keep your search terms as general as possible find all possible results (Example: search "Acme" instead of "Acme Fasteners and Bo | olts, LLC")              |
| find organization by keyword search                                                                                                    |                          |
| enter organization name: contains v search tips                                                                                                    |                          |
| results per page: S0 ▼                                                                                                    |                          |
| search register new organization                                                                                                    |                          |
| - OR -                                                                                                    |                          |
| Search for your company using your supplier code or site code. If your company is already registered AND has access to an OEM portal                                                                              |                          |
| find organization by supplier code                                                                                                    |                          |
| select a supplier portal: Jaguar Land Rover Limited (Jaguar Land Rover Supplier Portal)                                                                                                    |                          |
| enter supplier code: XXXXX                                                                                                    |                          |
| results per page: 50 ▼ search                                                                                                    |                          |

HELP..... ▶

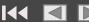

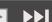

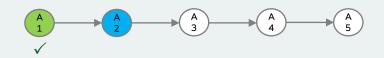

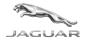

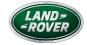

- 4. From the returned results either:
  - A. Select the appropriate organisation from the search results and click 'continue registration'.

HOME

B. If your organisation is not registered, you will need to register a new organisation by entering your organisation name and click 'register new organisation'. NB: At this point, please continue with section B as per below navigation button available.

| Your organization has elected to delegate administration into one or more administrative divisions. Using the Organization Name and Address to assist you, please select the organization responsible for approving your registration request    Your companization Name                                                                                                    | Covisint Connection and Administration                                                           | ⊁Portal ≯Help                                                                                                    |   |         |           |
|----------------------------------------------------------------------------------------------------|--------------------------------------------------------------------------------------------------|----------------------------------------------------------------------------------------------------|---|---------|-----------|
| Salect Organization Name    Salect Organization Name                                                                                                    | Find Your Organization                                                                           | Steps: - 2 - 2 - 3 - 4 - 5                                                                                                    | - |         |           |
| If you cannot locate an appropriate organization from the above list, you may conduct a new search or register a new organization.  If you would like more assistance on searching, go to search tips.    Indicate a supplier code or site code. If your company is already registered AHD has access to an OEM portal    Indicate a supplier code or site code. If your company is already registered AHD has access to an OEM portal    Indicate a supplier code or site code. If your company is already registered AHD has access to an OEM portal    Indicate a supplier code or site code. If your company is already registered AHD has access to an OEM portal    Indicate a supplier code or site code. If your company is already registered AHD has access to an OEM portal    Indicate a supplier code or site code. If your company is already registered AHD has access to an OEM portal    Indicate a supplier code or site code. If your company is already registered AHD has access to an OEM portal    Indicate a supplier code or site code. If your company is already registered AHD has access to an OEM portal    Indicate a supplier code or site code. If your company is already registered AHD has access to an OEM portal    Indicate a supplier code or site code. If your company is already registered AHD has access to an OEM portal                                                                                                    | Your organization has elected to delegate administration into one or m from the structure below. | ore administrative divisions. Using the Organization Name and Address to assist you, please select the organization responsible for approving your registration request |   |         |           |
| If you would like more assistance on searching, go to search tips.  find organization by keyword search  enter organization name: contains results per page: 50 register new organization  Feditar new organization B  - OR -  Search for your company using your supplier code or site code. If your company is already registered AND has access to an OEM portal  find organization by supplier code  select a supplier portal: Jaguar Land Rover Limited (Jaguar Land Rover Supplier Portal)  enter supplier code: XXXXXX  results per page: 50 results per page: 50 |                                                                                                  |                                                                                                    |   |         |           |
| enter organization name: contains v search tips  results per page: 50 v search register new organization B  - OR -  Search for your company using your supplier code or site code. If your company is already registered AND has access to an OEM portal  find organization by supplier code  select a supplier portal: Jaguar Land Rover Limited (Jaguar Land Rover Supplier Portal)  enter supplier code: XXXXX  results per page: 50 v search                                                                                                    |                                                                                                  | ou may conduct a <b>new search</b> or register a new organization.                                                                                                    |   |         |           |
| results per page: 50 ▼  Search register new organization B  -OR -  Search for your company using your supplier code or site code. If your company is already registered AND has access to an OEM portal  find organization by supplier code  select a supplier portal: Jaguar Land Rover Limited (Jaguar Land Rover Supplier Portal)  enter supplier code: XXXXX  results per page: 50 ▼  search                                                                                                    |                                                                                                  |                                                                                                    |   |         |           |
| Search for your company using your supplier code or site code. If your company is already registered AND has access to an OEM portal  find organization by supplier code  select a supplier portal: Jaguar Land Rover Limited (Jaguar Land Rover Supplier Portal)  enter supplier code:    XXXXX                                                                                                    |                                                                                                  |                                                                                                    |   |         |           |
| Search for your company using your supplier code or site code. If your company is already registered AND has access to an OEM portal  find organization by supplier code  select a supplier portal:  enter supplier code:  XXXXX  results per page:  search                                                                                                    | results per page:                                                                                |                                                                                                    |   | GO TO ▶ | Section B |
| find organization by supplier code  select a supplier portal:  under supplier code:  xxxxx  results per page:  search  select a supplier portal:  Jaguar Land Rover Limited (Jaguar Land Rover Supplier Portal)  v  search                                                                                                    | – OR –                                                                                           |                                                                                                    | ' |         |           |
| select a supplier portal: Jaguar Land Rover Limited (Jaguar Land Rover Supplier Portal)  enter supplier code: XXXXX  results per page: 50  search                                                                                                    | Search for your company using your supplier code or site code. If you                            | company is already registered AND has access to an OEM portal                                                                                                    |   |         |           |
| enter supplier code: XXXXX results per page: 50  search                                                                                                    | find organization by supplier code                                                               |                                                                                                    |   |         |           |
| results per page: 50 V                                                                                                    |                                                                                                  |                                                                                                    |   |         |           |
| search                                                                                                    | enter supplier code:                                                                             | XXXXX                                                                                                    |   |         |           |
|                                                                                                    | results per page:                                                                                | 50 <b>v</b>                                                                                                    |   |         |           |
| HELP ▶                                                                                                    |                                                                                                  | search                                                                                                    |   |         |           |
|                                                                                                    |                                                                                                  |                                                                                                    |   |         | HELP ▶    |

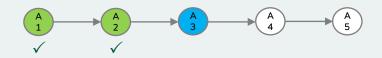

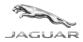

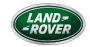

5. On the 'enter user information' screen enter your data making sure to complete all required fields, which are designated by an \*. When complete, click on 'continue registration'.

| ш | $\cap$ | м | ы |
|---|--------|---|---|
| ш | U      | ш |   |

| Covisied Connection and Administration                    |                                                                                                    |                      |                     |                        |                    |  | 80% | - | + | Reset | Home * Portal * Help * Lagnot                 |
|-----------------------------------------------------------|----------------------------------------------------------------------------------------------------|----------------------|---------------------|------------------------|--------------------|--|-----|---|---|-------|-----------------------------------------------|
| Home   My Profile   My Organization   Search   Adv        | ministration Reports                                                                                                    |                      |                     |                        |                    |  |     |   |   |       | Done side nas                                 |
| enter user information                                    | mannovate e e colore e e                                                                                                    |                      |                     |                        |                    |  |     |   |   |       | Steps: -QQQQQ                                 |
| Please input your user information into the fields below. |                                                                                                    |                      |                     |                        |                    |  |     |   |   |       |                                               |
| eser information                                          |                                                                                                    |                      |                     |                        |                    |  |     |   |   |       |                                               |
|                                                           | = required fields                                                                                                    |                      |                     |                        |                    |  |     |   |   |       |                                               |
| Organization Name:                                        | Japuar Land Rover Limited                                                                                                    |                      |                     |                        |                    |  |     |   |   |       |                                               |
| Title                                                     | -NOT SELECTED- ▼                                                                                                    |                      |                     |                        |                    |  |     |   |   |       |                                               |
| *First Name:                                              |                                                                                                    |                      |                     |                        |                    |  |     |   |   |       |                                               |
| Middle Name:                                              |                                                                                                    |                      |                     |                        |                    |  |     |   |   |       |                                               |
| *Last Name:                                               | U                                                                                                    |                      |                     |                        |                    |  |     |   |   |       |                                               |
| 360 Titler.                                               |                                                                                                    |                      |                     |                        |                    |  |     |   |   |       |                                               |
| *Address 1:                                               | Abbey Road                                                                                                    | 5                    |                     |                        |                    |  |     |   |   |       |                                               |
| Address 2:                                                | - Control of the Control of the Cont | 7                    |                     |                        |                    |  |     |   |   |       |                                               |
| Address 21                                                |                                                                                                    |                      |                     |                        |                    |  |     |   |   |       |                                               |
| *City/Region:                                             | A CONTRACTOR OF THE PARTY OF THE PARTY OF TH |                      |                     |                        |                    |  |     |   |   |       |                                               |
|                                                           | Whitey                                                                                                    | _                    |                     |                        |                    |  |     |   |   |       |                                               |
| *State/Province:                                          | Coventry                                                                                                    |                      |                     |                        |                    |  |     |   |   |       |                                               |
| *Postal Code:                                             | CV3-8LF                                                                                                    |                      |                     |                        |                    |  |     |   |   |       |                                               |
| *Caustry:                                                 | UNITED KINGDOM                                                                                                    | ¥                    |                     |                        |                    |  |     |   |   |       |                                               |
| *Phone Number                                             |                                                                                                    |                      |                     |                        |                    |  |     |   |   |       |                                               |
| mobile phone numbers                                      |                                                                                                    | 7                    |                     |                        |                    |  |     |   |   |       |                                               |
| Fex numbers                                               | 7                                                                                                    | 7                    |                     |                        |                    |  |     |   |   |       |                                               |
| "Email Address                                            |                                                                                                    | 4                    |                     |                        |                    |  |     |   |   |       |                                               |
| *Re-enter Email Address:                                  |                                                                                                    |                      |                     |                        |                    |  |     |   |   |       |                                               |
|                                                           |                                                                                                    | 100                  |                     |                        |                    |  |     |   |   |       |                                               |
| Wireless Email Address:                                   |                                                                                                    | ①                    |                     |                        |                    |  |     |   |   |       |                                               |
| *Time Zona:                                               | (GMT-05:00) Eastern Time (US & Can                                                                                                    | ada)                 |                     | -1                     |                    |  |     |   |   |       |                                               |
| *Language Preference:                                     | English                                                                                                    |                      | as we will          | and the second         |                    |  |     |   |   |       |                                               |
| Department                                                | Note: This language selection does not g                                                                                                    | parentee the averabi | bridy of the langua | age in Covient service | es or appropriate. |  |     |   |   |       |                                               |
|                                                           |                                                                                                    |                      |                     |                        |                    |  |     |   |   |       |                                               |
| 800 Cemmunication Code:                                   |                                                                                                    |                      | _                   |                        | •                  |  |     |   |   |       |                                               |
|                                                           |                                                                                                    |                      | 0.0                 | SANSON PROPERTY.       | unds sharges       |  |     |   |   |       |                                               |
|                                                           |                                                                                                    |                      | - 4                 |                        |                    |  |     |   |   |       |                                               |
|                                                           |                                                                                                    |                      |                     |                        |                    |  |     |   |   | - 14  | D. A. Control Consension, 43 States Bases and |

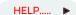

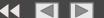

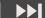

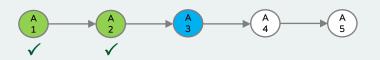

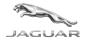

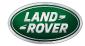

### 6. The next screen will require you to:

- a. Create your Covisint ID. Note the requirements for the ID shown on the screen.
- b. Create your Covisint password. Click show password rules for confirmation of length/structure.
- c. Create your Challenge Question and Challenge Answer. This information will be used in the event you need to use the 'Forget my password' link on the Covisint sign-in page. When complete, click on 'continue registration'.

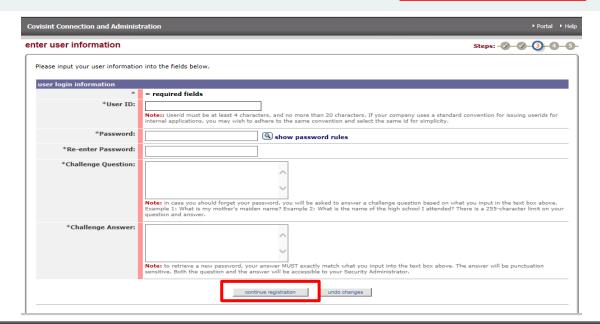

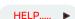

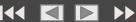

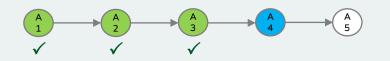

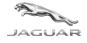

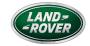

HOME

- 7. The 'select service package(s)' screen will display. Select 'Jaguar Land Rover Supplier Portal' option under the 'Partner Portals' section.

8. Put a tick in the check box next to the 'Jaguar Land Rover Supplier Portal' and click the 'continue' button at the bottom of the screen.

| visint Co              | nnectio             | n and Administration                                                                                                    | ≯Portal ≯He                                                                                                    |
|------------------------|---------------------|----------------------------------------------------------------------------------------------------|----------------------------------------------------------------------------------------------------|
| ect ser                | vice p              | ackage(s)                                                                                                    | Steps: - 🗸 - 💸 - 🗳 - 🔞 - 🤄                                                                                                    |
| organizati<br>approved | on. Note<br>Adminis | displays all service packages currently offered through Covisint. Please select from the servic<br>: If approved, the selected services will be granted and assigned to the organization, but are<br>trator can grant the approved services to anyone in the organization, including himself/herse | re packages below: Note that your administrator will only be able to approve access to services subscribed to by the<br>e not automatically granted to the Organization's Security Administrator. To access and use these services, the newly<br>lif. |
| services               | list                |                                                                                                    |                                                                                                    |
| service i              |                     |                                                                                                    | = per user fees apply 💪 = additional information needed                                                                                                    |
| Partner                |                     |                                                                                                    | more into                                                                                                    |
|                        | Ø                   | One Stop Shop Portal                                                                                                    | more info                                                                                                    |
|                        | Ø                   | Ford Supplier Portal                                                                                                    | more info                                                                                                    |
|                        | 0                   | Daimler Portal: Access to Mercedes-Benz Cars and Daimler Trucks                                                                                                    | more info                                                                                                    |
|                        | Ø                   | Daimler Portal: Access to Daimler Trucks North America                                                                                                    | more info                                                                                                    |
|                        |                     | Chery Jaguar Land Rover Portal                                                                                                    | more info                                                                                                    |
| •                      | Ø                   | Jaguar Land Rover Supplier Portal                                                                                                    | more info                                                                                                    |
|                        |                     | Freight Verify Portal                                                                                                    | more info                                                                                                    |
|                        | 0                   | Mitsubishi Motors Supplier Portal                                                                                                    | more info                                                                                                    |
|                        | 0                   | MAHLE Supplier Portal                                                                                                    | more info                                                                                                    |
|                        | Ø                   | Johnson Controls Portal: Power Solutions                                                                                                    | more info                                                                                                    |
|                        | Ø                   | Adient: Automotive Experience                                                                                                    | more info                                                                                                    |
|                        | Ø                   | Johnson Controls Portal: Building Efficiency                                                                                                    | more info                                                                                                    |
| ALL                    |                     |                                                                                                    |                                                                                                    |
|                        | <i>O</i>            | Delphi Supplier Portal                                                                                                    | more info                                                                                                    |
| Content                | Manag               | ement Applications                                                                                                    |                                                                                                    |
|                        |                     | Content Management                                                                                                    | more info                                                                                                    |

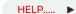

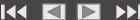

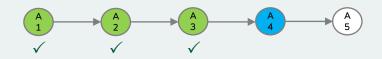

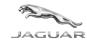

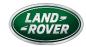

9. The Enter location code for Jaguar Land Rover Supplier Portal' screen will display.

HOME

Enter the organisations vendor codes (supplier code / GSDB) in the 'enter home site code' field and click continue registration'.

The 'home site code' you select should reflect the division or location that best represents what area of your company you are associated with.

However, this is only a reference code. Other codes in your organisation can be added to applications when required

| Covisint Connection and Administration                    | ▶ Portal ▶ Help                                                                                                    |
|-----------------------------------------------------------|----------------------------------------------------------------------------------------------------|
| Enter location code for Jaguar Land Rover Supplier Portal | Steps:                                                                                                    |
|                                                           | ease enter the appropriate location code and select the 'continue registration' button. If you do not know the location code, please contact your noce. If you do not know your location code for this service package, click 'continue without requesting Jaguar Land Rover Supplier Portal' to deselect this ase, our system will look up the parent code and associate it with your request. |
| enter location code  *enter home site code                |                                                                                                    |
| continue reg                                              | gistration Back continue without requesting Jaguar Land Rover Supplier Portal                                                                                                    |
|                                                           |                                                                                                    |

HELP..... ▶

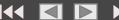

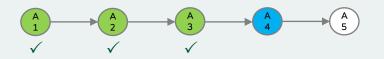

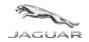

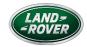

10. This screen shows 2 system applications (ePSW and RMA) that require specific user roles assigning, **only** if you are a production supplier, then tick the one required. If the application you want to use, that your organisation is familiar with, is not there or you are not certain of what application is required then **leave blank ( do not tick)** and click 'continue registration'

HOME

| ·                                                                                                    |                                                                                                    | ration                                                                                       | t Connection and Administration                             |
|----------------------------------------------------------------------------------------------------|----------------------------------------------------------------------------------------------------|----------------------------------------------------------------------------------------------|-------------------------------------------------------------|
| Steps: -                                                                                                    |                                                                                                    | aguar Land Rover Supplier Portal                                                             | st Sub-packages for Jaguar Land                             |
|                                                                                                    |                                                                                                    |                                                                                              |                                                             |
|                                                                                                    | s time. Place a check mark next to the applications you wish to request.                                                                                                    | has identified 4 out of 4 additional applications that may be requested by you at            | r Land Rover Supplier Portal has identified 4               |
|                                                                                                    |                                                                                                    |                                                                                              | ice package information                                     |
|                                                                                                    |                                                                                                    | Jaguar Land Rover Supplier Portal                                                            | description Jaguar Land F                                   |
|                                                                                                    |                                                                                                    | Jaguar Land Rover Limited                                                                    | owner organization Jaguar Land F                            |
|                                                                                                    |                                                                                                    |                                                                                              |                                                             |
|                                                                                                    |                                                                                                    |                                                                                              |                                                             |
|                                                                                                    |                                                                                                    | ests with Jaguar Land Rover Supplier Portal                                                  | tional Subpackage Requests with Jagua                       |
|                                                                                                    | 3 ▼ Go                                                                                                    | ests with Jaguar Land Rover Supplier Portal                                                  | tional Subpackage Requests with Jagua                       |
| onal information needed ( ) = role                                                                                                    |                                                                                                    | Filter by: Functional A                                                                      | tional Subpackage Requests with Jagua                       |
| ional information needed   relation needed   rel | user fees apply 💌 = subscribed to by your parent company ይ = additional                                                                                                    | Filter by: Functional A                                                                      | tional Subpackage Requests with Jagua                       |
| O = not available for user's Sup                                                                                                    | user fees apply 🗹 = subscribed to by your parent company 🧷 = additional 🔾                                                                                                    | Filter by: Functional A                                                                      |                                                             |
|                                                                                                    | user fees apply $\boxed{v}=$ subscribed to by your parent company $\mathscr{L}_{\!\!\!\!\!\!\!\!\!\!\!\!\!\!\!\!\!\!\!\!\!\!\!\!\!\!\!\!\!\!\!\!\!\!\!$                                                                                                    | Filter by: Functional A  [\$] = pe                                                           | service packages                                            |
| O = not available for user's Sup                                                                                                    | user fees apply   = subscribed to by your parent company   = additional  Notes                                                                                                    | Filter by: Functional A  [\$] = pe  Functional Area  ALL                                     | service packages<br>ePSW                                    |
| = not available for user's Sup                                                                                                    | user fees apply   = subscribed to by your parent company   Notes    W                                                                                                    | Filter by: Functional A  S = pe  Functional Area  ALL  Purchasing                            | service packages<br>ePSW<br>RMA - Purchasing                |
| = not available for user's Sup                                                                                                    | user fees apply v = subscribed to by your parent company & = additional v                                                                                                    | Filter by: Functional A   [S] = pe  Functional Area  ALL  Purchasing  Purchasing             | service packages<br>ePSW<br>RMA - Purchasing<br>RMA - Sales |
| = not available for user's Sup                                                                                                    | user fees apply   = subscribed to by your parent company   Notes    W                                                                                                    | Filter by: Functional A  S = pe  Functional Area  ALL  Purchasing                            | service packages<br>ePSW<br>RMA - Purchasing                |
| = not available for user's Sup                                                                                                    | user fees apply v = subscribed to by your parent company & = additional v                                                                                                    | Filter by: Functional A   [S] = pe  Functional Area  ALL  Purchasing  Purchasing             | service packages<br>ePSW<br>RMA - Purchasing<br>RMA - Sales |
| = not available for user's Sup                                                                                                    | user fees apply v = subscribed to by your parent company & = additional v                                                                                                    | Filter by: Functional A   [S] = pe  Functional Area  ALL  Purchasing  Purchasing             | service packages<br>ePSW<br>RMA - Purchasing<br>RMA - Sales |
| = not available for user's Sup                                                                                                    | user fees apply v = subscribed to by your parent company l = additional  Notes v l = v l = | Filter by: Functional A   [S] = pe  Functional Area  ALL  Purchasing  Purchasing  Purchasing | service packages<br>ePSW<br>RMA - Purchasing<br>RMA - Sales |

You can add applications once your initial access has been approved if your organisation requires it

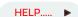

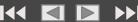

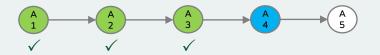

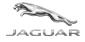

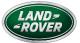

Covisint Connection and Administration

▶ Portal ▶ Help

Covisint Terms and Conditions for the use of the Jaguar Land Rover Supplier Portal

Printer-friendly version

PORTAL USER SERVICE PRODUCT AGREEMENT

1.0 DEFINITIONS

In this Product Agreement, the following terms have the respective meanings as assigned below:

- 1.1 Content means any content or other material a Sponsoring Member supplies, posts or otherwise makes available to Users via or through the Covisint Portal.
- 1.2 Sponsoring Member means a Member who desires to make its Content available to a User community.
- 1.3 User means a person designated by Sponsoring Member to access Sponsoring Member's Content
- 2.0 THE SERVICES

2.1 General Description

Covisint Portal will allow Users to access Sponsoring Member's Content through an online gateway hosted by Covisint. A User's access to Sponsoring Member's Content, as well as the particular Sponsoring Member's Content made available to User, will be subject to the discretion of the Sponsoring Member.

- 3.0 USER OBLIGATIONS 3.1 User Access to Services
- User is responsible for obtaining all services (including cost associated with accessing the Internet), equipment and facilities required in connection with the set-up, installation, use, maintenance and support of the Services.

ser accepts Covisint Exchange Rules [http://www.covisint.com/enable/exchange\_rules.shtml], Export Controls Policy [http://www.covisint.com/enable/export\_control.shtml] and Privacy Policy [http://www.covisint.com/enable/privacy.shtml] as if you were a "Member

3.3 No Third Party Beneficiary.

User is not a third party beneficiary of any agreement between Sponsoring Member and Covisint.

4.0 COVISINT OBLIGATIONS

- The Services are provided to User on an "as is" and "as available" and "with all faults" basis without representations or warranties of any kind, express or implied and use of the Services is at the risk of User. Covisint does not warrant that the Services, including without limitation any third-party software, products or other materials used in connection with the Services, will be timely, secure, uninterrupted or error free, or that defects will be corrected
- Except in the event of intentional misconduct or gross negligence, neither Covisint nor its third party licensors shall be liable for any damages that are directly or indirectly related to the use of, or the inability to use the Services. In or event shall Covisin or its third party licensors shall have been indirect, incidental, consequential or punitive amounts or loss of an intentional expensed provides or the shall be for indirect, incidental, consequential or punitive amounts or loss of an intentional expensed provides or the shall be for indirect, incidental, consequential or punitive amounts or loss of the shall be shall be for indirect, incidental, consequential or punitive amounts or loss of the shall be shall be damages or could have foreseen such damages.
- 5.0 SOFTWARE 5.1 Other Software

User may be required separately to download publicly available software in order to use the Services.

- 6.0 TERMS AND CONDITIONS.
- User shall not (a) reverse engineer, decompile or disassemble or otherwise attempt to discover the source code of any software related to the Services; (b) grant any rights in, transfer, time-share or otherwise assign to any of the Services or use any of the Services or use as time sharing service, service bureau or perform services or use any of the Services to operate a time sharing service, service bureau or perform services or use and or the services to operate a vice time sharing shared on the Services; or (a) use the Services in any manner not expressly authorized by this Product Agreement
- Covisint may terminate this Product Agreement based upon User's material breach or violation of law, or if any law prohibits the performance of the Services or makes such performance commercially unreasonable.

On Soperfind and the construed in accordance with the laws of the State of New York (excluding ny conflicts of laws provisions). However, for Users located in Europe, this Product Agreement shall be construed with the United Principle of International Commercial contracts with the exception of Section 4.5 thereof within a scruded due to the difficulty of providing explicit language to cover each possible interpretation that may arise an until the number of the providing explicit language to cover each possible interpretation that may arise an until the number of the providing explicit language to cover each possible interpretation that may arise an until the number of the providing explicit language to cover each possible interpretation that may arise an until the number of the providing explicit language to cover each possible interpretation that may arise an until the number of the party services are not to the providing explicit language to cover each possible interpretation that may arise an until the number of the party services are not provided explicit language to cover each possible interpretation that may arise an until the providing explicit language to cover each possible interpretation that may arise an until the providing explicit language to cover each possible interpretation that may arise an until the providing explicit language to cover each possible interpretation that may arise an until the providing explicit language to cover each possible interpretation that may are until the providing explicit language to cover each possible interpretation that may are until the providing explicit language to cover each possible interpretation that may are until the providing explicit language to cover each possible interpretation that may are until the providing explicit language to cover each possible interpretation that may are until the providing explicit language to cover each possible interpretation that may are until the providing explicit language to cover each possible explicit language to cover e

- 7 O PRIVACY
- 7.1 Personal Information

Covient will collect, maintain, process and disclose the personal information transferred to Covient during the migration process, together with other personal information User may provide Covient, only for the purposes of providing the potal services and any other reservices that later may be made available to User, operating the Covient Exchange and other related activities. Covient may also share User's personal information with affiliates (including employees and not the related activities. Covient may also share User's personal information with affiliates (including employees and not provide exercises that later may be made available to User, operating the Covient Exchange and other related activities. Covient may also share User's personal information with affiliates (including employees and the covient exercises and any other services that later may be made available to User, operating the Covient Exchange and other related activities. Covient may also share User's exercise that later may be made and the covient exercise that all the covient exercises are not only to the covient exercises that all the covient exercises are not only to the covient exercises that all the covient exercises are not only to the covient exercises that all the covient exercises are not only to the covient exercises that all the covient exercises that all the covient exercises are not only to the covient exercises that all the covient exercises are not only to the covient exercises are not only to the covient exercises and the covient exercises are not only to the covient exercises are not only to the covient exercises are not only to the covient exercises are not only to the covient exercises are not only to the covient exercises are not only to the covient exercises are not only to the covient exercises are not only to the covient exercises are not only to the covient exercises are not only to the covient exercises are not only to the covient exercises are not one covient exercises. agents, other Covisint Exchange Members and users, and business partners in furtherance of these activities. User agrees that Covisint may collect, maintain, process and share User's personal information for these purposes, as more fully described in the Covisint Privacy Policy (Interfut)/news, covisint.com/enable/privacy.ahtml), User further agrees that it is User's responsibility to verify User's personal information and keep it current and accurate, and User therefore agrees to update User's personal information as necessary using the online tools provided or, if those tools are unavailable, by contacting datacntl@covisint.com. In addition, User acknowledges that personal information may be transferred to countries (like the United States) that the European Union does not regard as having adequate deprotection.

yes, i accept agreement

no, i do not accept agreement

- 11. The 'Covisint Terms and Conditions for the use of the Jaguar Land Rover Supplier Portal' will display.
- 12. Once you have reviewed this information click on 'yes, I accept agreement'. The 'review request and submit' page will display.

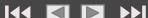

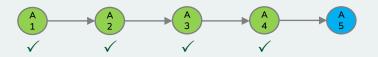

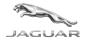

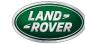

| Covisint Connection and   | Administration                                                                                                    |                           | ▶ Portal → Help                                    |
|---------------------------|----------------------------------------------------------------------------------------------------|---------------------------|----------------------------------------------------|
| review request and s      | submit                                                                                                    |                           | Steps: V V 5                                       |
| return a specific step nu | request is submitted, please make sure the information l<br>mber.<br>e entered at this time. Please enter any additional details | •                         |                                                    |
| request reason            | entered at this time. Thease enter any additional details                                                                        | that may assist the appr  | oving daministrator in understanding your request. |
|                           |                                                                                                    |                           |                                                    |
| user information          | TESTUSERID                                                                                                    | Organization Name:        |                                                    |
| Title                     | TESTUSERID                                                                                                    | Address 1                 |                                                    |
| First Name                | Test                                                                                                    | Address 2                 | · .                                                |
| Middle Name               |                                                                                                    | Address 3                 |                                                    |
| Last Name                 | Test                                                                                                    | City/Region               |                                                    |
| Job Title                 |                                                                                                    | State/Province            |                                                    |
| Phone Number              | test                                                                                                    | Postal Code               |                                                    |
| mobile phone<br>number    |                                                                                                    | Country                   | UNITED KINGDOM                                     |
| FAX_NR                    |                                                                                                    | Time Zone                 | (GMT-05:00) Eastern Time (US & Canada)             |
| Email Address             |                                                                                                    | Department                |                                                    |
| Wireless Email<br>Address |                                                                                                    | EDI Communication<br>Code |                                                    |
| Language<br>Preference    | English                                                                                                    |                           |                                                    |
| services selected         |                                                                                                    |                           |                                                    |
| Partner Portals           |                                                                                                    |                           |                                                    |
| Jaguar Land Rover Sup     | plier Portal                                                                                                    |                           |                                                    |
|                           | submit registrati                                                                                                    | on « Back                 |                                                    |

HOME

13. Enter why you require this access in the 'request reason' field.

This information will be displayed to your organisation's CSA, who will need to review your access request.

Once you have reviewed the user information to ensure accuracy, click 'submit registration' or if you need to change anything use the 'back' button

HELP..... ▶

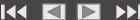

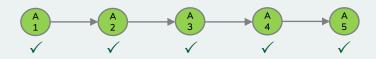

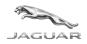

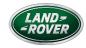

14. When you have successfully submitted your registration request, a screen will display indicating that the request process has been completed and confirm who your company administrator(s) are.

HOME

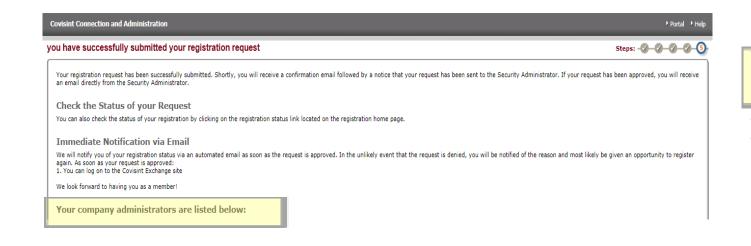

Your Company administrators are listed below:

The names on this list will be giving you access.

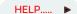

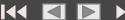

Thank you for keeping Covisint an active and secure community!

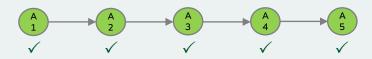

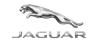

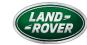

15. Your request will be immediately visible to your organisation's CSA as per the below example email. Once they have actioned your request you will be notified by your CSA via email of the outcome of your request for access. If you receive a rejection notification, please contact your administrator(s) directly to resolve the issue.

HOME

| CR | Covisin Registration <ccastg@covisint.com> Mon 05/07/2021 0847</ccastg@covisint.com>                                                                                                    |                                 | % → …      |
|----|----------------------------------------------------------------------------------------------------|---------------------------------|------------|
|    | CAUTION: This email originates from a non-Jaguarlandrover source. Do not click links or open attachments unless you recognise the sender and know the content is safe.                                                                                                    |                                 |            |
|    | Regarding your Covisint User ID: JLRADMIN                                                                                                    |                                 |            |
|    | Greetings from Covisint                                                                                                    |                                 |            |
|    | A new user has submitted a registration request to become a Covisint member on 2021.07.05:                                                                                                    |                                 |            |
|    | Next Steps                                                                                                    |                                 |            |
|    | Please review the details of the request, and either approve or reject the registration request.                                                                                                    |                                 |            |
|    | To view the details of this request now, use the following link:  https://eur01.safelinks.protection.outlook.com/?                                                                                                    |                                 |            |
|    | ntsp://www.bareimas.protections.outcourt.com/s/FCommonRed%2Fsecured%3Fcmd%3DVIEW_USER_REQUEST%26requestid%3D6111760%26includeSubdivisions%3Dfalse%26approverType%3D1%26Ramodata=04%7C01%7Ctrawlins%4Daquarlandrover.com%7Cb6f62                                                                                                    | 2254143426cf47808d93f8921d/     | 4%7C4c087f |
|    | 801e074f729e41d7d9748d0f4c%7C0%7C0%7C637610680478941297%7CUnknown%7CTWFpbGZts3d8ey/WijoiMC4wLjAwMDALCQ/jjo/V2luMzliLCJBTil6lik1haWwiLCJXVCI6Mn0%3D%7C10008amp.sdata=KoQNie03Ck1wKPa46YXXKLvHg78EZQaZzmHTm%28hYT5%3D&a                                                                                                    |                                 |            |
|    | To view a list summarizing all pending requests of this type, use the following link:                                                                                                    |                                 |            |
|    | https://eur01.safelinks.protection.outlook.com/1 url=https://eur01.safelinks.protection.outlook.com/2 url=https://sa/18/28/28/27register.stg.covisint.com/82/COMmonReg/%2Fsecured/%3DUSER_APPROVAL_QUEUE%26includeSubdivisions/%3Dfalse%26requestType%3D3%26approverType%3D1%26&amprodata=04%7C01%7Ctrawlins%40jaguarlandrover.com/%7Cb6f622/01000/01/28/28/28/28/28/28/28/28/28/28/28/28/28/ |                                 |            |
|    | requests of this type                                                                                                    | served to request queue for     | an an      |
|    | Sandy Cardination                                                                                                    |                                 |            |
|    | Security Considerations                                                                                                    |                                 |            |
|    | Keep in mind that the security of Covisint applications is only as good as our Security Administrators. To ensure maximum security for all Covisint members, please review each registration request carefully to determine whether or not the user is a legitimate member of you may wish to contact the user directly.                                                                      | our organization. To verify use | er status, |
|    | "It is always recommended that you validate the user's email address and phone number.                                                                                                    |                                 |            |

HELP....

# Existing Covisint User Requesting JLR Supplier Portal Access

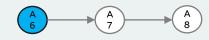

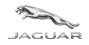

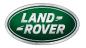

Step A6 - This section is specific to users who already use Covisint for supplier portals other than Jaguar Land Rover and need to add this to 'My Portals'

HOME

1. Sign into Covisint (https://us.sso.covisint.com/jsp/preLogin.jsp?) and select 'Administration Tools' by clicking on the down arrow next to your initials

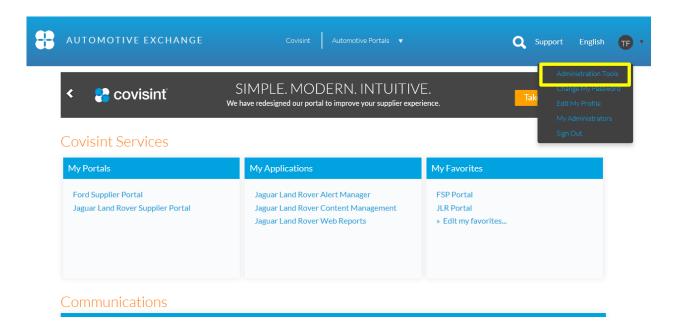

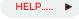

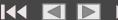

# Existing Covisint User Requesting JLR Supplier Portal Access

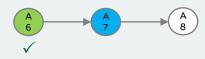

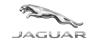

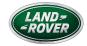

2. On the 'Covisint Connection and Administration for: (your name will appear), select Request a Service Package'

HOME

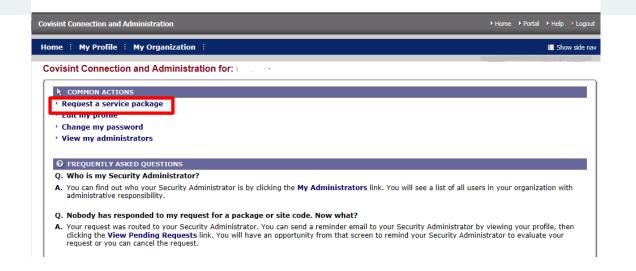

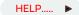

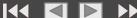

# Existing Covisint User Requesting JLR Supplier Portal Access

Covisint Connection and Administration

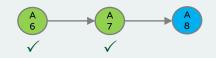

► Home ► Portal ► Help ► Logout

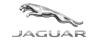

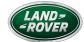

**HOME** 

| ne : My Profile : My Organization :                                                                        |                                         | I≣ Show side                                 |
|----------------------------------------------------------------------------------------------------|-----------------------------------------|----------------------------------------------|
| quest service package:                                                                                     |                                         | Steps:                                       |
|                                                                                                    |                                         |                                              |
| The following list contains all service packages currently offered by Covisint and other<br>buttons below: | r Covisint members. Please indicate the | service packages you require by clicking the |
| \$ = per user fees app                                                                                     | ly 🗹 = subscribed to by your parent of  | ompany 🥼 = additional information needed     |
| service packages                                                                                           | request                                 | more info                                    |
| ALL                                                                                                    |                                         |                                              |
| Delphi Supplier Portal                                                                                     | request                                 | more info                                    |
| Collaboration                                                                                              |                                         |                                              |
| Covisint Asia SupplyOnline                                                                                 | request                                 | more info                                    |
| Content Management Applications                                                                            |                                         |                                              |
| Content Management                                                                                         | <b>✓</b> request                        | more info                                    |
| Covisint Supplied Services                                                                                 |                                         |                                              |
| BQ SupplyOnline                                                                                            | request                                 | more info                                    |
| BROSE SupplyOnline                                                                                         | request                                 | more info                                    |
| CATS                                                                                                    | request                                 | more info                                    |
|                                                                                                    |                                         |                                              |
| Partner Portals                                                                                            |                                         |                                              |
| Chery Jaguar Land Rover Portal                                                                             | request                                 | more info                                    |
| Daimler Portal: Access to Daimler Trucks North America                                                     | v V request                             | more info                                    |
| Daimler Portal: Access to Mercedes-Benz Cars and Daimler Trucks                                            | equest request                          | more info                                    |
| Ford Supplier Portal                                                                                       | ✓ Ø request                             | more info                                    |
| Freight Verify Portal                                                                                      | request                                 | more info                                    |
| Jaquar Land Rover Supplier Portal                                                                          | ✓ V <sub>m</sub> request                | more info                                    |

3. When the 'request service package: (user name)' screen displays scroll down to the 'Parent Portals' section and

click on the 'request' button on the

'Jaguar Land Rover Supplier Portal line.

- 4. Scroll to the bottom of this page, enter the required 'request reason', the 'request reason' will be displayed to your organization's Covisint CSA with your request, and click 'continue'.
- 5. Your request will be immediately visible to your organisation's Covisint Administrator (CSA). Once they actioned your request you will be notified by Covisint via email of the outcome of your request. If you receive a reject please contact your administrator(s) direct to resolve the issue.

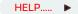

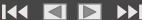

## Section A Complete

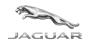

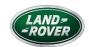

Congratulations, you have now reached the end of the registration process for a New User into Covisint!

You will shortly receive confirmation via email confirming if your access request(s) have been approved by your CSA (internal to your company) and then you will be able to continue with Section C (accessing the specific JLR applications required).

The CSA has 30 days to complete this request and will time out after that date by sending you an email of access refusal. At this point you will need to follow the previous steps to complete this access request again however you can internally chase your CSA to grant access prior to this cutoff.

NB: Please check your spam email box so this confirmation is not missed

Please note that if you fail to access your account for a period of 90 days you will lose access to the JLR Supplier Portal and the applications contained within.

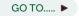

Section C

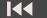

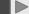

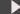

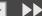

### Section B

Register a new organisation for access to the Covisint Portal

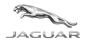

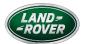

N.B If you do not need to register a **new** organisation, please proceed to section C

GO TO..... ▶

Section C

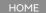

This section of the guide will show you how to register a **new** organisation for access to the Covisint Portal, how to become a Covisint Security Administrator(CSA) for your organisation and a functional user if required.

Please be aware that access permissions will need to be granted once the following steps have been completed which **could take up to 1 week** to process.

If after this time your access is still not available, please refer to the FAQ section of this document for help and advice.

There are 3 sub sections within Section B.

B1 to B6 are mandatory for setting up a new organisation, CSA in Covisint and gaining access.

B7 to B10 are mandatory for setting up access to specific JLR applications for your organisation, once access has been granted.

B11 To B16 are optional for a CSA to also register as a functional user with the JLR portal, once access has been granted.

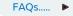

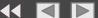

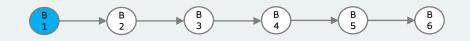

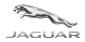

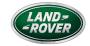

1. Go to https://us.register.covisint.com/CommonReg?cmd=REGISTER. Google Chrome is our recommended browser.

HOME

2. Click on 'Begin Registration' to register a new organisation and first user to become the CSA Covisint Administrator

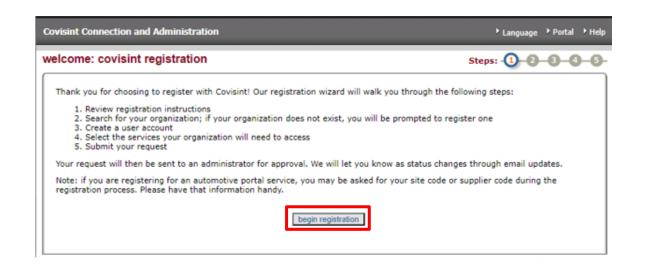

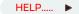

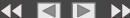

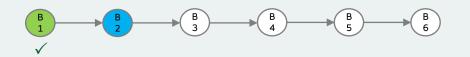

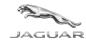

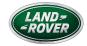

3. Select Register New Organisation

HOME

| visint Connection and Administration                                           | Portal •                                                                                                    |
|--------------------------------------------------------------------------------|----------------------------------------------------------------------------------------------------|
| nd Your Organization                                                           | Steps:                                                                                                    |
|                                                                                | company's name in the search box below. Keep your search terms as general as possible find<br>tme" instead of "Acme Pasteners and Bolts, LLC") |
| find organization by keyword sear                                              | rch                                                                                                    |
| enter organization name:                                                       | contains V search tips                                                                                                    |
| results per page:                                                              | 50 🗸                                                                                                    |
|                                                                                | search register new organization                                                                                                    |
| <ul> <li>OR –</li> <li>Search for your company using your supportal</li> </ul> | oplier code or site code. If your company is already registered AND has access to an OEM                                                       |
| find organization by supplier code                                             |                                                                                                    |
| select a supplier portal:                                                      | Adient PLC (Adient : Automotive Experience)                                                                                                    |
| enter supplier code:                                                           |                                                                                                    |
| results per page:                                                              | 50 🕶                                                                                                    |
|                                                                                | search                                                                                                    |
|                                                                                | <del>_</del>                                                                                                    |

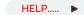

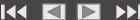

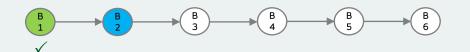

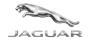

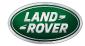

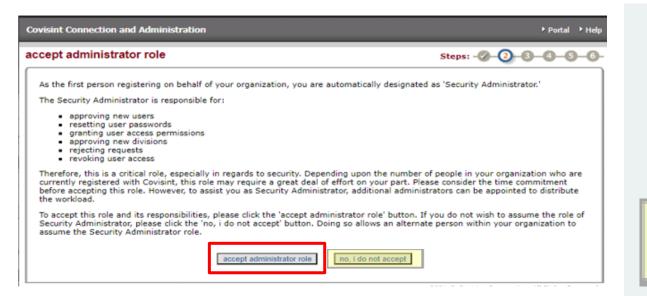

HOME

4. When registering an organisation for the first time, the **first user** will become the Covisint Administrator (CSA), who will approve new users and access permissions.

Click Accept Administrator Role.

If this user is not the appropriate user for the CSA role they can press **NO** to escape from the process - the appropriate CSA user would need to start the process from the beginning instead

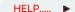

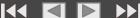

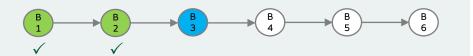

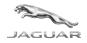

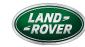

| r organization info      | mation Steps:  Steps: |
|--------------------------|----------------------------------------------------------------------------------------------------|
| ease enter your organiza | on information below.                                                                                                    |
| rganization informat     | n                                                                                                    |
|                          | = required fields                                                                                                    |
| *Organization<br>Name:   |                                                                                                    |
| *Address 1:              |                                                                                                    |
| Address 2:               |                                                                                                    |
| Address 3:               |                                                                                                    |
| *City/Region:            |                                                                                                    |
| *State/Province:         |                                                                                                    |
| *Postal Code:            |                                                                                                    |
| *Country:                | UNITED STATES 🔻                                                                                                    |
| Phone Number:            |                                                                                                    |
| FAX_NR:                  |                                                                                                    |
| URL:                     |                                                                                                    |
| DUNS #:                  | request DUNS number                                                                                                    |

HOME

5. Complete the organisation's details marked \* and then click continue registration

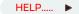

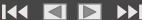

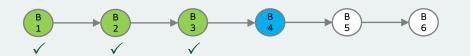

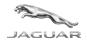

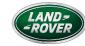

| er user information             |                                 |                                      | Steps:                                             |  |  |  |
|---------------------------------|---------------------------------|--------------------------------------|----------------------------------------------------|--|--|--|
| Yease input your user informati | on into the fields below.       |                                      |                                                    |  |  |  |
| user information                |                                 |                                      |                                                    |  |  |  |
| Organization Name:              | = required fields<br>TestOrg123 |                                      |                                                    |  |  |  |
| Title                           | -NOT SELECTED ▼                 |                                      |                                                    |  |  |  |
| *First Name:                    | [-11010EEE01E0-1]               |                                      |                                                    |  |  |  |
| Middle Name:                    |                                 |                                      |                                                    |  |  |  |
| *Last Name:                     |                                 |                                      |                                                    |  |  |  |
|                                 |                                 |                                      |                                                    |  |  |  |
| Job Title:                      |                                 |                                      |                                                    |  |  |  |
| "Address 1:                     | Test Street                     |                                      |                                                    |  |  |  |
| Address 2:                      |                                 |                                      |                                                    |  |  |  |
| Address 3:                      |                                 |                                      |                                                    |  |  |  |
| *City/Region:                   | Test City                       |                                      |                                                    |  |  |  |
| *State/Province:                | Test State                      |                                      |                                                    |  |  |  |
| *Postal Code:                   | CV12 234                        |                                      |                                                    |  |  |  |
| *Country:                       | UNITED KINGDOM                  | ~                                    |                                                    |  |  |  |
| *Phone Number:                  |                                 |                                      |                                                    |  |  |  |
| mobile phone number:            |                                 |                                      |                                                    |  |  |  |
| FAX_NR:                         |                                 |                                      |                                                    |  |  |  |
| *Email Address:                 |                                 |                                      |                                                    |  |  |  |
| *Re-enter Email Address:        |                                 |                                      |                                                    |  |  |  |
| Wireless Email Address:         |                                 |                                      |                                                    |  |  |  |
| *Time Zone:                     | (GMT-05:00) Eastern Time (US    |                                      | <b>V</b>                                           |  |  |  |
| *Language Preference:           | English V                       | a ceneus)                            | *,                                                 |  |  |  |
| canguage Frenerence.            |                                 | es not guarantee the availability of | the language in Covisint services or applications. |  |  |  |
| Department:                     |                                 |                                      |                                                    |  |  |  |
| EDI Communication Code:         |                                 |                                      |                                                    |  |  |  |

HOME

6. On the 'enter user information' screen enter your data making sure to complete all required fields, which are designated by an \*.

When complete, click on 'continue registration'.

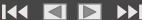

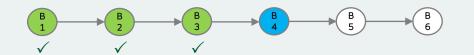

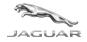

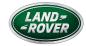

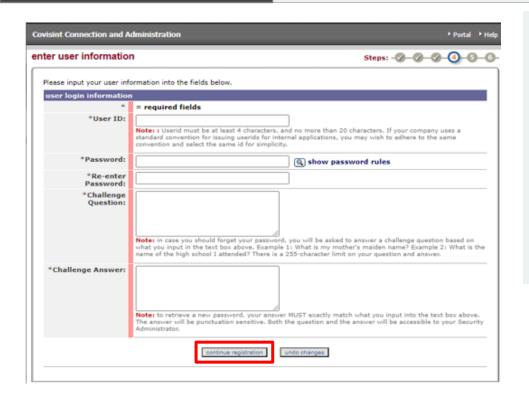

HOME

- 7. The next screen will require you to:
  - Create your Covisint ID. Note the requirements for the ID shown on the screen.
  - b. Create your Covisint password. Click show password rules for confirmation of length/structure.
  - c. Create your Challenge Question and Challenge Answer. This information will be used in the event you need to use the 'Forget my password' link on the Covisint sign-in page.

When complete, click on 'continue registration'

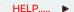

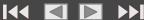

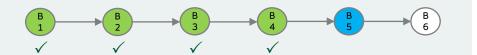

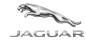

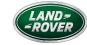

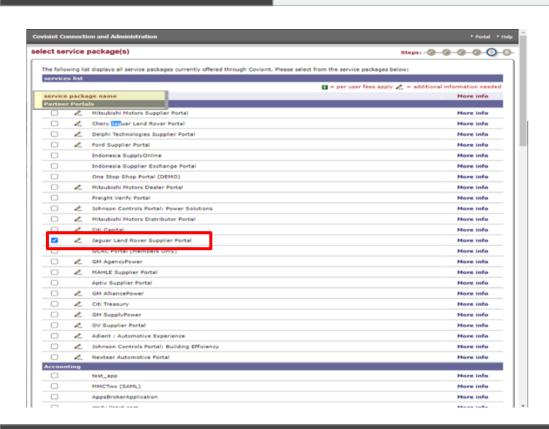

HOME

8. The 'select service package(s)' screen will display.

Select Jaguar Land Rover Supplier Portal' option under the 'Partner Portals' section.

Put a check in the check box next to the 'Jaguar Land Rover Supplier Portal' and click the 'continue' button at the bottom of the screen.

HELP..... ▶

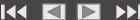

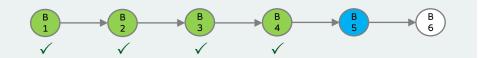

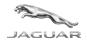

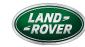

| visint Connection and Administration                                                                                                    | Portal Help                                                                                                    |
|----------------------------------------------------------------------------------------------------|----------------------------------------------------------------------------------------------------|
| ter GSDB code for Jaguar Land Rover Supplier Portal                                                                                                    | Steps:                                                                                                    |
| A GSDB code is needed to forward your request to the appropriate administrator. Plea<br>the 'continue registration' button. If you do not know the GSDB code, please contact<br>organization that issues the GSDB code for assistance. If you do not know your GSDE<br>without requesting Jaguar Land Rover Supplier Portal' to deselect this service package,<br>package.  Please Note: You may enter a GSDB code OR a parent code in this space. In either ca<br>associate it with your request. | your Organization Administrator or the<br>B code for this service package, click 'continue<br>e and continue registration without this service |
| enter GSDB code                                                                                                    |                                                                                                    |
|                                                                                                    |                                                                                                    |

HOME

9. Enter organisations GSDB code and click continue registration.

NB: **do not** click on the continue without requesting JLR supplier portal.

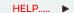

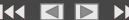

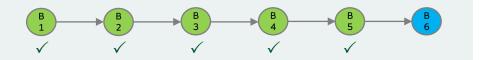

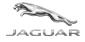

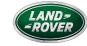

| ew request and s                                    | Comme                                 |                                                   | Steps:                                                                |  |  |  |
|-----------------------------------------------------|---------------------------------------|---------------------------------------------------|-----------------------------------------------------------------------|--|--|--|
| efore your registration is<br>specific step number. | request is submitted, please make su  | re the information below is correct. If you nee   | d to make changes, simply use the 'back' button to r                  |  |  |  |
|                                                     | and and the time Manager and a        | additional datable that may regist the assessment | ving administrator in understanding your request.                     |  |  |  |
|                                                     | entered at this time. Please enter an | y additional decails that may assist the appro-   | ving administrator in progressioning your request.                    |  |  |  |
| equest reason                                       |                                       |                                                   |                                                                       |  |  |  |
|                                                     |                                       |                                                   |                                                                       |  |  |  |
|                                                     |                                       |                                                   |                                                                       |  |  |  |
| rganization informa                                 |                                       |                                                   |                                                                       |  |  |  |
| Organization Name                                   |                                       | Address 1                                         | Test Street                                                           |  |  |  |
| Phone Number                                        |                                       | Address 2                                         |                                                                       |  |  |  |
| FAX_NR                                              |                                       | Address 3                                         |                                                                       |  |  |  |
| DUNS #                                              |                                       | City/Region                                       | Test City                                                             |  |  |  |
| URL                                                 |                                       | State/Province                                    | Test State                                                            |  |  |  |
|                                                     |                                       | Postal Code                                       | CV12 234                                                              |  |  |  |
|                                                     |                                       | Country                                           | UNITED KINGDOM                                                        |  |  |  |
| ser information                                     |                                       |                                                   | Personal Constitutions                                                |  |  |  |
| User ID                                             |                                       | Organization Name:                                | TestOres 23                                                           |  |  |  |
| Title                                               |                                       |                                                   | Test Street                                                           |  |  |  |
| First Name                                          |                                       | Address 2                                         | 1991 971 991                                                          |  |  |  |
| Middle Name                                         |                                       | Address 3                                         |                                                                       |  |  |  |
|                                                     | Test Surname                          | City/Region                                       | Test City                                                             |  |  |  |
| Job Title                                           |                                       | State/Province                                    | Test State                                                            |  |  |  |
| Phone Number                                        | 123456789                             | Postal Code                                       | CV12 234                                                              |  |  |  |
| mobile phone<br>number                              |                                       | Country                                           | UNITED KINGDOM                                                        |  |  |  |
| FAX_NR                                              |                                       | Time Zone                                         | (GNT-00:00) Greenvich Mean Time: Dublin,<br>Edinburgh, Lisbon, London |  |  |  |
| Email Address                                       | 1191                                  | Department                                        |                                                                       |  |  |  |
| Wireless Email<br>Address                           |                                       | EDI Communication<br>Code                         |                                                                       |  |  |  |
| Language<br>Preference                              | English                               |                                                   |                                                                       |  |  |  |
|                                                     |                                       |                                                   |                                                                       |  |  |  |

HOME

10 . Review the request details and click submit registration.

The request will go to JLRCOVIS team and will take up to 1 week to approve your organisation and user status.

NB: Please check your spam email box so this confirmation is not missed

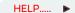

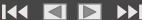

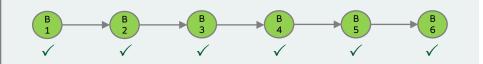

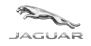

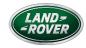

Once your request has been completed then an email containing the below will be received. This confirms your registration is now with JLRCOVIS team for granting access. NB: If you have not had a reply within the required timeframe then please email JLRCOVIS@jaguarlandrover.com

HOME

There are also some additional activities that can be performed by yourself prior to gaining access and also some activities to perform when access is granted.

### **EMAIL EXAMPLE**

Regarding your Covisint User ID: HU1234HU Dear Supplier:

Thank you for submitting a registration request for (Person Name) to become a Member of Covisint on yyyy.mm.dd

### REGISTRATION REQUEST RECEIVED

As soon as your registration request is approved, you will receive an email indicating the approved status and you will be auto-assigned the Security Administrator role. The email will also include the next steps you may wish to take as the Security Administrator.

#### THINGS TO DO WHILE YOU WAIT

While your approval is pending, visit the support site at <a href="https://portal.covisint.com/web/supportauto/cca">https://portal.covisint.com/web/supportauto/cca</a> where you will find user guides, videos and FAQs. There, you can learn more about but **not** action:

- \* Responsibilities of a Security Administrator
- \* Inviting users
- \* Adding service packages (also available in the next section of this manual)
- \* Managing users and organisations

#### ONCE ACCESS HAS BEEN GRANTED

### Available in detail on the next section of this manual

After your request has been approved, you can perform the following activities to administer your organisation:

- 1. Request access to the JLR applications (if required) for your organisation through a Sub Service Package.
- 2. Grant yourself access as a functional user to the appropriate JLR portal through a Service Package Optional
- 3. Invite users to your organisation quickly and easily using the "Invite Users" administrative function.

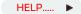

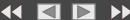

## Section B – Mandatory

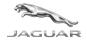

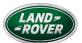

## Additional activities to grant access to additional applications for your organisation

When you have successfully completed your registration request to register an organisation, and you have received a response confirming access has been granted, as a CSA you are now able to request access to applications (service packages/sub-service packages) required for your organisation.

HOME

| ### New Service packages for: Jaguar Land Rover Limited    view profile   view service packages   view hierarchy   view users   administrators                                                                                                    | visint Connection and Adn             | ninistration            |                         |          |                    | ▶ Home              | ▶ Portal ▶ H         | elp • Logo  |
|----------------------------------------------------------------------------------------------------|---------------------------------------|-------------------------|-------------------------|----------|--------------------|---------------------|----------------------|-------------|
| view profile view service packages   view hierarchy   view users   administrator   view users   administrator   view users   administrator   view pending requests   view hierarchy   view users   administrator   view users   administrator   view pending requests   view pending requests   view p | ome : My Profile :                    | My Organization : Searc | :h : Administration : I | Reports  |                    |                     |                      | Show side n |
| Pedit organization profile Podit organization profile Podit billing addresses  The following is the list of services currently granted to this organization. The service packages are organized by category. To view service package are organized by category. To view service package are organized by category. To view service package are organized by category. To view service package are organization from the details screen.  ### uses site or date or dat  | Help Desk - Jaguar Land Rover Limited |                         |                         |          |                    |                     |                      |             |
| Pedit organization profile Podit organization profile Podit billing addresses  The following is the list of services currently granted to this organization. The service packages are organized by category. To view service package are organized by category. To view service package are organized by category. To view service package are organized by category. To view service package are organization from the details screen.  ### uses site or date or dat  | view profile                          | view service packages   | view hierarchy          | v        | iew users          | Υ                   | administi            | ator        |
| details, click on the service package name. You may suspend / remove a service from the organization from the details screen.  ### uses site of details screen.  ### active                                                                                                    |                                       |                         | v request history       |          | → view per         | iding requ          | ests                 |             |
| Addinistration  Covisint (required) more info  Active 2009,05.22 5:34 PM GMT  Covisint Supplied Services  Supply Online more info  Active 2018,08.09 7:11 AM GMT  By Support Portal more info  Active 2018,08.09 7:11 AM GMT  Partner Po                                                                                                    |                                       |                         |                         |          |                    |                     | n.                   | -           |
| Covisint (required) more info                                                                                                    | service package name                  |                         | m                       | ore info | status             | date gran           | ited                 |             |
| Covisint Supplied Services  Supply Online  Support Portal  Fort Supplier Portal  Departmer Poly Company Compan | Administration                        |                         |                         |          |                    |                     |                      |             |
| Supply Online more info Active 2018.08.09 7:11 AM GMT more info Active 2019.03.08 4:38 PM GMT Partner Po XAMPILE — Service packages available to an more info Active 2012.05.21 9:38 AM GMT  Ford Supplier Portal A. Organisation re info Active 2012.05.21 9:38 AM GMT  All  Approved On Line (Rockar Only) More info Active 2021.03.09 12:01 PM GMT more info Active 2016.08.04 12:00 AM GMT  Below More info Active 2016.08.04 12:00 AM GMT more info Active 2016.08.04 12:00 AM GMT  Global Customer Insights Portal More info Active 2019.03.06 2:11 PM GMT  Global Retailer Portal 2.0 More info Active 2019.03.06 2:11 PM GMT  IAG Supplier Catalog More info Active 2019.03.06 2:11 PM GMT  PCCB More info Active 2019.03.06 2:11 PM GMT  more info Active 2019.03.06 2:11 PM GMT  More info Active 2019.03.06 2:11 PM GMT  More info Active 2019.03.06 2:11 PM GMT                                                                                                    | Covisint (required)                   |                         | m                       | ore info | ▼ Active           | 2009.05.2           | 2 5:34 PM GI         | IT          |
| □ Support Portal    Partmer Po                                                                                                    | Covisint Supplied Servi               | ices                    |                         |          | 1                  |                     |                      |             |
| Partner Po Sample — Service packages available to an more info                                                                                                    |                                       |                         | m                       | ore info |                    | 2018.08.0           | 9 7:11 AM GI         | 4T          |
| □ Jaguar Land Rover Supplier Portal ② OFGANISATION Fee info ☑ Active 2012.05.21 9:38 AM GMT  ALL □ Approved On Line (Rockar Only) □ more info ☑ Active 2021.03.09 12:01 PM GMT □ epsw □ more info ☑ Active 2016.08.04 12:00 AM GMT □ Global Customer Insights Portal □ more info ☑ Active 2019.03.06 2:11 PM GMT □ Global Retailer Portal 2.0 □ more info ☑ Active 2019.03.06 2:11 PM GMT □ IAG Supplier Catalog □ more info ☑ Active 2019.07.24 11:28 PM GMT □ PCCB □ more info ☑ Active 2019.07.24 11:28 PM GMT □ PODS □ more info ☑ Active 2017.10.19 1:09 PM GMT □ TeamMate □ more info ☑ Active 2017.10.26 9:56 AM GMT □ TeamMate □ more info ☑ Active 2019.05.05 2:50 PM GMT                                                                                                    | Support Portal                        |                         |                         |          | Active Active      | 2019.03.0           | 8 4:38 PM GI         | IT          |
| ALL  Approved On Line (Rockar Only)   more info   PActive   2021.03.09 12:01 PM GMT   more info   PActive   2021.03.09 12:01 PM GMT   more info   PActive   2011.03.09 12:01 PM GMT   more info   PActive   2011.1.28 12:29 PM GMT   Global Retailer Portal 2.0   more info   PActive   2019.11.28 12:29 PM GMT   more info   PActive   2019.03.06 2:11 PM GMT   more info   PActive   2019.07.24 11:28 PM GMT   more info   PActive   2017.10.19 1:09 PM GMT   more info   PActive   2017.10.26 9:55 AM GMT   more info   PActive   2021.03.09 12:01 PM GMT   more info   PActive   2021.03.09 12:01 PM GMT   more info   PActive   2021.03.09 12:01 PM GMT   more info   PActive   2021.03.09 12:01 PM GMT   more info   PActive   2021.03.09 12:01 PM GMT   more info   PActive   2021.03.09 12:01 PM GMT   more info   PActive   2021.03.09 12:01 PM GMT   MORE INCOME.                                                                                                    |                                       | al */                   |                         | ore info | /allal<br>✓ Active | OIE (0<br>2012.05.2 | o an<br>1 9:38 AM GI | 4T          |
| Approved On Line (Rockar Only)                                                                                                    | Jaguar Land Rover                     | Supplier Portal 🥼       | organisatior            | re info  | ✓ Active           | 2009.05.2           | 6 8:07 AM GI         | 4T          |
| POS                                                                                                    | ALL                                   |                         |                         |          |                    |                     |                      |             |
| Global Customer Insights Portal                                                                                                    | Approved On Line                      | e (Rockar Only)         | m                       | ore info | Active             | 2021.03.0           | 9 12:01 PM G         | MT          |
| Global Retailer Portal 2.0                                                                                                    | ePSW 🖺                                |                         | m                       | ore info | Active             | 2016.08.0           | 4 12:00 AM 0         | MT          |
| IAG Supplier Catalog                                                                                                    | Global Customer                       | Insights Portal 🗓       | m                       | ore info | Active             | 2019.11.2           | 8 12:29 PM G         | MT          |
| PCB                                                                                                    | Global Retailer Po                    | ortal 2.0 🗓             | m                       | ore info | Active             | 2019.03.0           | 6 2:11 PM GI         | 1T          |
| PODS                                                                                                    | IAG Supplier Cata                     | alog 🖺                  | m                       | ore info | Active             | 2019.07.2           | 4 11:28 PM G         | MT          |
| TeamMate 6 more info ✓Active 2021.05.05 2:50 PM GMT                                                                                                    | РССВ 🖺                                |                         | m                       | ore info | Active             | 2017.10.1           | 9 1:09 PM GI         | IT          |
| Teaminate III                                                                                                    | PODS 6                                |                         | m                       | ore info | Active             | 2017.10.2           | 6 9:56 AM GI         | 4T          |
| more info  ✓Active 2016.02.12.10:44 AM GMT                                                                                                    | TeamMate 🖺                            |                         | m                       | ore info | Active             | 2021.05.0           | 5 2:50 PM GI         | 1T          |
| voice support                                                                                                    | Voice Support                         |                         | m                       | ore info | Active             | 2016.02.1           | 2 10:44 AM 0         | MT          |

NB: If the CSA **does not** administer this section, no functional user in the organisation will be able to access specific application for section C.

For additional information on CSA optional functions:

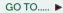

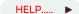

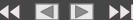

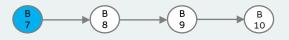

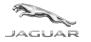

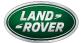

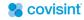

I use an alternate Login

Go

Legal Contact Us

English Registered users may use the form to login. If you are not already a member Registered Users Login with a User ID and Password, you may register with Covisint. User ID: Remember User ID on this Clicking Login indicates acceptance of Terms of Use and Privacy Policy Forgot your password? Forgot your UserID? Check Your Registration Status

> Users that don't have a Covisint User ID and password, and login from an alternative place, may select the name of the place where they obtained their User ID from this list. This step is required so that they can be verified by the Organization that manages their User ID and can gain access to this system.

> > © 2021Covisint Corporation. All Rights Reserved.

Once the New Organisation CSA has completed steps B1 to B6, steps B7 to B10 explain how to gain access to the additional JLR Applications for all future functional users of the organisation.

1. Log into the Covisint portal using the log in details the CSA has just created and now you have received confirmation of registration

https://portal.covisint.com

HOME

HELP....

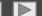

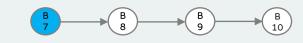

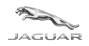

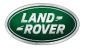

- 2. Click Administration Tools on the menu under the circle with the Administrator's initials
- 3. Click My Organisation

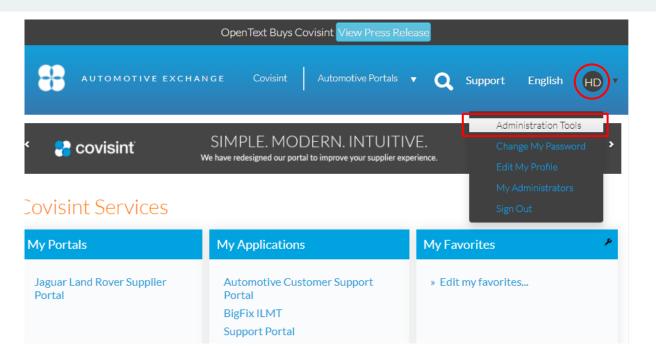

HOME

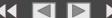

HELP..... ▶

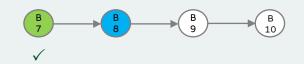

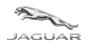

4. Click Request a Service Package for my organisation

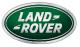

HOME

Screenshot Currently Unavailable

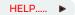

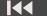

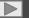

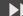

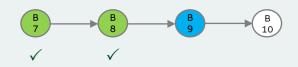

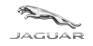

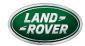

**5**. Click on the **Request sub-package link** under the *Jaguar Land Rover Supplier Portal* parent portal package HOME

Screenshot Currently Unavailable

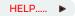

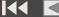

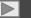

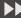

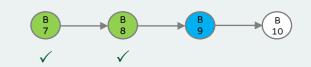

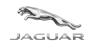

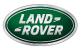

Screenshot Currently Unavailable

6. Click the **Request** button

HOME

HELP..... ▶

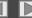

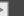

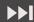

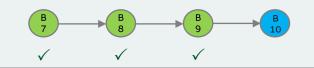

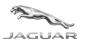

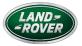

HOME

7. Continue to the end of the request process and select SUBMIT

Screenshot Currently Unavailable

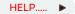

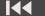

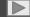

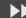

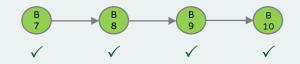

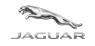

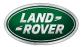

Screenshot Currently Unavailable

HOME

When the request has been made, the CSA will receive a message at the end of the request process informing her/him that the request has been done successfully.

The request will go to JLRCOVIS team and will take up to 1 week to approve your request for requested applications.

NB: If you have not had a reply within the required timeframe then please email <u>JLRCOVIS@jaguarlandrover.com</u>

NB: Please check your spam email box so this confirmation is not missed

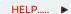

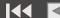

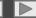

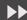

# Section B – optional

# JAGUAR

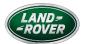

# Additional activities to administer yourself as a functional user if required

When you have successfully completed your registration request to register an organisation, and you have received a response confirming access has been granted, as a CSA you can also grant yourself 'user access' to the JLR Portal by adding a service package.

HOME

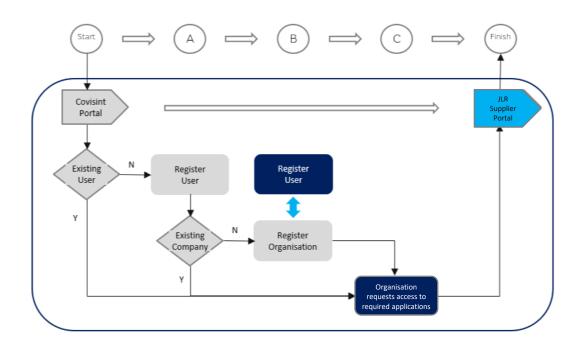

NB: If the CSA is **not** going to be a functional user, then registration has been completed and no further steps are required

For additional information on CSA optional functions:

GO TO..... ▶

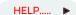

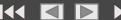

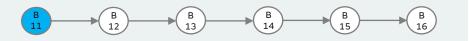

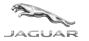

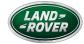

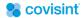

English Registered users may use the form to login. If you are not already a member Registered Users Login with a User ID and Password, you may register with Covisint. User ID: Remember User ID on this Clicking Login indicates acceptance of Terms of Use and Privacy Policy Forgot your password? Forgot your UserID? ( ) Check Your Registration Status

I use an alternate Login

Users that don't he place, may sold to This step is require User ID and can ga

Users that don't have a Covisint User ID and password, and login from an alternative place, may select the name of the place where they obtained their User ID from this list. This step is required so that they can be verified by the Organization that manages their User ID and can gain access to this system.

 Log into the Covisint portal using the log in details the CSA has just created and now you have received confirmation of registration

https://us.register.covisint.com/CommonReg/secured?cmd=HOME

HOME

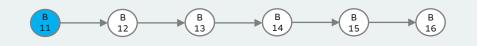

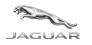

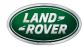

2. Open the My Profile tab at the top of the screen and select the View my Profile in the list by clicking on the words.

HOME

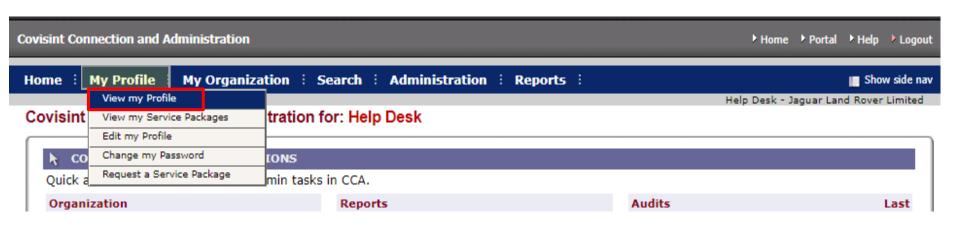

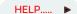

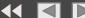

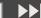

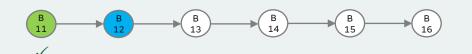

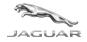

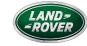

HOME

| int Connection and A                                                                  | dministration                    |                                      |                                                                                                    | ▶ Home ▶ Portal ▶ Help ▶                        |
|---------------------------------------------------------------------------------------|----------------------------------|--------------------------------------|----------------------------------------------------------------------------------------------------|-------------------------------------------------|
| ne : My Profile :                                                                     | My Organization                  | earch : Administr                    | ation : Reports :                                                                                                | I≣ Show si                                      |
| w profile for:Help                                                                    | Dock                             |                                      |                                                                                                    | Help Desk - Jaguar Land Rover Lin               |
| w profile for help                                                                    | Desk                             |                                      | _                                                                                                    |                                                 |
|                                                                                       | view profile                     | I                                    | Ĭ.                                                                                                    | view service packages                           |
| edit user profile                                                                     |                                  | → change user pass                   | word                                                                                                    | reset user password                             |
| > specify user pass                                                                   | word                             | → add service pack                   |                                                                                                    | → modify roles                                  |
| request service p                                                                     | ackage                           | view pending req                     | uests                                                                                                    | view request history                            |
| → move user                                                                           |                                  | <ul> <li>email preference</li> </ul> | s                                                                                                    |                                                 |
|                                                                                       | Status                           |                                      |                                                                                                    |                                                 |
|                                                                                       | =                                | y Active                             |                                                                                                    |                                                 |
|                                                                                       | view details                     | view details                         |                                                                                                    |                                                 |
|                                                                                       | status options                   | suspend user                         |                                                                                                    |                                                 |
|                                                                                       |                                  |                                      |                                                                                                    |                                                 |
| user profile                                                                          |                                  |                                      |                                                                                                    |                                                 |
| User Name                                                                             | Help Desk                        |                                      | User II                                                                                                    | JLRCOVIS                                        |
|                                                                                       |                                  |                                      |                                                                                                    |                                                 |
|                                                                                       | Jaguar Land Rover Lim            | nited                                | Job Title                                                                                                    | e                                               |
| Company/Division                                                                      | Jaguar Land Rover Lim Abbey Road | nited                                |                                                                                                    | e<br>s jlrcovis@jaguarlandrover.com             |
| Company/Division                                                                      |                                  | nited                                |                                                                                                    | s jlrcovis@jaguarlandrover.com                  |
| Company/Division<br>Address 1                                                         | Abbey Road                       | nited                                | Email Address                                                                                                    | s jlrcovis@jaguarlandrover.com<br>s             |
| Company/Division<br>Address 1<br>Address 2                                            | Abbey Road                       | iited                                | Email Address<br>Wireless Email Address                                                                          | s jlrcovis@jaguarlandrover.com<br>s<br>r .      |
| Company/Division<br>Address 1<br>Address 2<br>Address 3                               | Abbey Road Whitley               | iited                                | Email Address<br>Wireless Email Address<br>Phone Numbe                                                           | s jlrcovis@jaguarlandrover.com<br>s<br>r .      |
| Company/Division<br>Address 1<br>Address 2<br>Address 3<br>City/Region                | Abbey Road  Whitley Coventry     | nited                                | Email Addres:<br>Wireless Email Addres:<br>Phone Numbe<br>Mobile Phone Numbe                                     | s jlrcovis@jaguarlandrover.com<br>s<br>r .<br>r |
| Company/Division Address 1 Address 2 Address 3 City/Region State/Province Postal Code | Abbey Road  Whitley Coventry     | ited                                 | Email Address<br>Wireless Email Address<br>Phone Numbe<br>Mobile Phone Numbe<br>Fax Numbe<br>Language Preference | s jlrcovis@jaguarlandrover.com<br>s<br>r .<br>r |

3. When in the screen My Profile click on the section in the blue box add service package

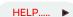

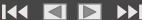

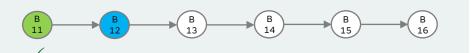

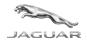

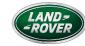

HOME

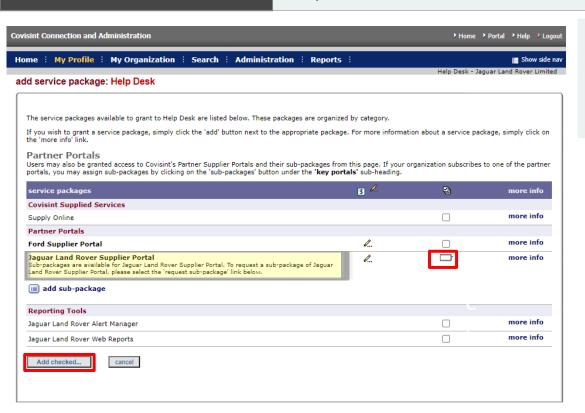

4. Put a tick in the box next to

Jaguar Land Rover Supplier Portal and then click the Add Checked... box

HELP..... ▶

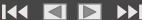

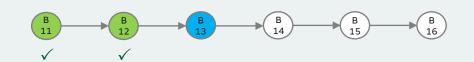

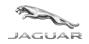

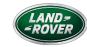

5. The Enter location code for Jaguar Land Rover Supplier Portal' screen will display.

HOME

Enter the organisations vendor codes (supplier code / GSDB) in the 'enter home site code' field and click continue registration'.

The 'home site code' you select should reflect the division or location that best represents what area of your company you are associated with.

However, this is only a reference code. Other codes in your organisation can be added to applications when required

| Covisint Connection and Administration                                                                                                    | Portal ► Help |  |  |  |
|----------------------------------------------------------------------------------------------------|---------------|--|--|--|
| Inter location code for Jaguar Land Rover Supplier Portal                                                                                                    |               |  |  |  |
| A location code is needed to forward your request to the appropriate administrator. Please enter the appropriate location code and select the 'continue registration' button. If you do not know the location code, please contact your Organization Administrator or the organization that issues the location code for assistance. If you do not know your location code for this service package, click 'continue without requesting Jaguar Land Rover Supplier Portal' to des service package and continue registration without this service package.  Please Note: You may enter a location code OR a parent code in this space. In either case, our system will look up the parent code and associate it with your request. |               |  |  |  |
| enter location code  *enter home site code:                                                                                                    |               |  |  |  |
| continue registration Back continue without requesting Jaguar Land Rover Supplier Portal                                                                                                    |               |  |  |  |
|                                                                                                    |               |  |  |  |

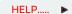

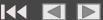

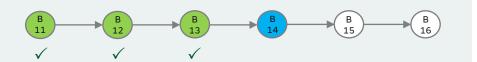

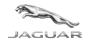

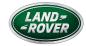

6. This screen shows 2 system applications (ePWS and RMA) that require specific user roles assigning, **only** if you are a production supplier, then tick the one required. If the application you want to use, that your organisation is familiar with, is not there or you are not certain of what application is required then **leave blank (do not tick)** and click 'continue registration'

HOME

| ▶ Porta                                                                         |                                     |                                                        |                                                                                      | nt Connection and Administration                   |
|---------------------------------------------------------------------------------|-------------------------------------|--------------------------------------------------------|--------------------------------------------------------------------------------------|----------------------------------------------------|
|                                                                                 |                                     |                                                        |                                                                                      |                                                    |
|                                                                                 |                                     |                                                        | and Rover Supplier Portal                                                            | est Sub-packages for Jaguar Land Ro                |
|                                                                                 |                                     |                                                        |                                                                                      |                                                    |
|                                                                                 | cations you wish to request.        | e. Place a check mark next to the appl                 | ied 4 out of 4 additional applications that may be requested by you at this tim      | **                                                 |
|                                                                                 |                                     |                                                        |                                                                                      | vice package information                           |
|                                                                                 |                                     |                                                        | and Rover Supplier Portal                                                            | description Jaguar Land Rov                        |
|                                                                                 |                                     |                                                        | and Rover Limited                                                                    | owner organization Jaguar Land Rov                 |
|                                                                                 |                                     |                                                        |                                                                                      |                                                    |
|                                                                                 |                                     |                                                        |                                                                                      |                                                    |
|                                                                                 |                                     |                                                        | Januar Land Dover Sunnlier Porta                                                     | litional Subpackage Pequests with Jaguar I         |
|                                                                                 |                                     | ▼ Go                                                   |                                                                                      | litional Subpackage Requests with Jaguar I         |
|                                                                                 |                                     | ▼ Go                                                   | Filter by: Functional Area                                                           | litional Subpackage Requests with Jaguar I         |
|                                                                                 | ır parent company 💪 = additional in |                                                        | Filter by: Functional Area                                                           | litional Subpackage Requests with Jaguar I         |
| al information needed <u></u> = role req<br>= not available for user's Supplier |                                     |                                                        | Filter by: Functional Area                                                           | litional Subpackage Requests with Jaguar I         |
|                                                                                 |                                     |                                                        | Filter by: Functional Area                                                           | litional Subpackage Requests with Jaguar I         |
| ) = not available for user's Supplier                                           |                                     | fees apply 💌 = subscribed to by you                    | Filter by: Functional Area  [\$] = per user                                          |                                                    |
| = not available for user's Supplier                                             | ○ =                                 | fees apply 🔻 = subscribed to by you  Notes             | Filter by: Functional Area  [\$] = per user  Functional Area                         | service packages                                   |
| ) = not available for user's Supplier<br>more<br>more                           | <b>\(\rightarrow\)</b>              | fees apply 💟 = subscribed to by you  Notes  💟 &        | Filter by: Functional Area  Functional Area  ALL                                     | service packages<br>ePSW                           |
| ) = not available for user's Supplier<br>mor<br>mor                             | <b>\( \)</b>                        | fees apply   subscribed to by you  Notes  L.  L.       | Filter by: Functional Area  Functional Area  ALL  Purchasing                         | service packages<br>ePSW<br>RMA - Purchasing       |
| ) = not available for user's Supplier<br>mon<br>mon<br>mon                      | <b>\( \)</b>                        | fees apply v = subscribed to by you  Notes v v v v     | Filter by: Functional Area  Functional Area  ALL  Purchasing  Purchasing             | service packages ePSW RMA - Purchasing RMA - Sales |
| ) = not available for user's Supplier<br>mon<br>mon<br>mon                      | <b>\( \)</b>                        | fees apply v = subscribed to by you  Notes v l v l v l | Filter by: Functional Area  Functional Area  ALL  Purchasing  Purchasing  Purchasing | service packages ePSW RMA - Purchasing RMA - Sales |
| ) = not available for user's Supplier<br>mon<br>mon<br>mon                      | <b>\( \)</b>                        | fees apply v = subscribed to by you  Notes v v v v     | Filter by: Functional Area  Functional Area  ALL  Purchasing  Purchasing             | service packages ePSW RMA - Purchasing RMA - Sales |

You can add applications once your initial access has been approved if your organisation requires it

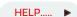

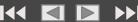

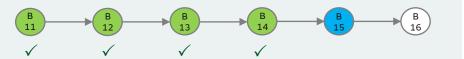

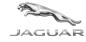

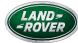

Covisint Connection and Administration

▶ Portal ▶ Help

#### Covisint Terms and Conditions for the use of the Jaguar Land Rover Supplier Portal

#### Printer-friendly version

PORTAL USER SERVICE PRODUCT AGREEMENT

#### 1.0 DEFINITIONS

In this Product Agreement, the following terms have the respective meanings as assigned below:

- 1.1 Content means any content or other material a Sponsoring Member supplies, posts or otherwise makes available to Users via or through the Covisint Portal.
- 1.2 Sponsoring Member means a Member who desires to make its Content available to a User community.
- 1.3 User means a person designated by Sponsoring Member to access Sponsoring Member's Content

#### 2.0 THE SERVICES

2.1 General Description

Covisint Portal will allow Users to access Sponsoring Member's Content through an online gateway hosted by Covisint. A User's access to Sponsoring Member's Content, as well as the particular Sponsoring Member's Content made available to User, will be subject to the discretion of the Sponsoring Member.

#### 3.0 USER OBLIGATIONS

3.1 User Access to Services User is responsible for obtaining all services (including cost associated with accessing the Internet), equipment and facilities required in connection with the set-up, installation, use, maintenance and support of the Services.

ser accepts Covisint Exchange Rules [http://www.covisint.com/enable/exchange\_rules.shtml], Export Controls Policy [http://www.covisint.com/enable/export\_control.shtml] and Privacy Policy [http://www.covisint.com/enable/privacy.shtml] as if you were a "Member

#### 3.3 No Third Party Beneficiary.

User is not a third party beneficiary of any agreement between Sponsoring Member and Covisint.

#### 4.0 COVISINT OBLIGATIONS

The Services are provided to User on an "as is" and "as available" and "with all faults" basis without representations or warranties of any kind, express or implied and use of the Services is at the risk of User. Covisint does not warrant that the Services, including without limitation any third-party software, products or other materials used in connection with the Services, will be timely, secure, uninterrupted or error free, or that defects will be corrected

Except in the event of intentional misconduct or gross negligence, neither Covisint nor its third party licensors shall be liable for any damages that are directly or indirectly related to the use of, or the inability to use the Services. In or event shall Covisin or its third party licensors shall have been indirect, incidental, consequential or punitive amounts or loss of an intentional expensed provides or the shall be for indirect, incidental, consequential or punitive amounts or loss of an intentional expensed provides or the shall be for indirect, incidental, consequential or punitive amounts or loss of the shall be shall be for indirect, incidental, consequential or punitive amounts or loss of the shall be shall be damages or could have foreseen such damages.

#### 5.0 SOFTWARE 5.1 Other Software

User may be required separately to download publicly available software in order to use the Services.

#### 6.0 TERMS AND CONDITIONS.

User shall not (a) reverse engineer, decompile or disassemble or otherwise attempt to discover the source code of any software related to the Services; (b) grant any rights in, transfer, time-share or otherwise assign to any of the Servicies or use any of the Servicies to operate a time sharing service, service bureau or perform services for use any of the Servicies to operate a time sharing service, service bureau or perform services for use any of the Servicies to operate a time sharing loss the Services in any manner not expressly authorized by this Product Agreement

Covisint may terminate this Product Agreement based upon User's material breach or violation of law, or if any law prohibits the performance of the Services or makes such performance commercially unreasonable.

On Soperfind and the construed in accordance with the laws of the State of New York (excluding ny conflicts of laws provisions). However, for Users located in Europe, this Product Agreement shall be construed with the United Principle of International Commercial contracts with the exception of Section 4.5 thereof within a scruded due to the difficulty of providing explicit language to cover each possible interpretation that may arise an until the number of the providing explicit language to cover each possible interpretation that may arise an until the number of the providing explicit language to cover each possible interpretation that may arise an until the number of the providing explicit language to cover each possible interpretation that may arise an until the number of the providing explicit language to cover each possible interpretation that may arise an until the number of the party services are not to the providing explicit language to cover each possible interpretation that may arise an until the number of the party services are not to the difficulty of the difficulty of the party against whom the initial action is brought. Each providing explicit language to cover each possible interpretation that may arise an until the number of the party against whom the initial action is brought. Each providing explicit language to cover each possible interpretation that may are not the difficulty of providing explicit language to cover each possible interpretation that may are not the providing explicit language to cover each possible interpretation that may are not the providing explicit language to cover each possible interpretation that may are not the providing explicit language to cover each possible interpretation that may are not the providing explicit language to cover each possible interpretation that may are not the providing explicit language to cover each possible interpretation that may are not the providing explicit language to cover each possible interpretation that may are not the providing explici

#### 7 O PRIVACY

7.1 Personal Information

Covient will collect, maintain, process and disclose the personal information transferred to Covient during the migration process, together with other personal information user may provide Covient, only for the purposes of providing the portal services and any other representation with affiliation with affiliation in with affiliation in which affiliation is considered to the covient they also share User's personal information with affiliation with affiliation with affiliation with affiliation with affiliation with affiliation with affiliation with affiliation with affiliation with affiliation with affiliation with affiliation with affiliation with affiliation with affiliation with affiliation with affiliation with a service with a service shart later to the provider of the covient with a service with a service with a se agents, other Covisint Bischange Hembers and users, and business partners in furtherance of these activities. User agrees that Covisint may collect, maintain, process and share User's personal information for these purposes, as more fully described in the Covisint Privacy Policy (Interpl./lowux.covisint.com/enable/privacy.attml), User further agrees that it is User's responsibility to verify User's personal information and keep it current and accurate, and User three fore agrees to update User's personal information and keep it current and accurate, and User three fore agrees to update User's personal information and keep it current and accurate, and User three fore agrees to update User's personal information and keep it current and accurate, and User three fore the countries (like the United States) that the European Union does not regard as having adequate date protection.

yes, i accept agreement

no, i do not accept agreement

- 7. The 'Covisint Terms and Conditions for the use of the Jaguar Land Rover Supplier Portal' will display.
- 8. Once you have reviewed this information click on 'yes, I accept agreement'. The 'review request and submit' page will display.

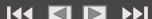

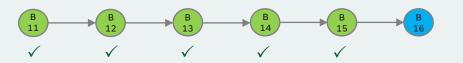

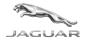

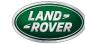

| efore your registration :<br>eturn a specific step nui |                                        | the information below is correct. If you ne | ed to make changes, simply use the 'back' button to |
|--------------------------------------------------------|----------------------------------------|---------------------------------------------|-----------------------------------------------------|
| request reason may be                                  | entered at this time. Please enter any | additional details that may assist the appr | oving administrator in understanding your request.  |
| request reason                                         |                                        |                                             |                                                     |
|                                                        |                                        |                                             |                                                     |
| user information                                       | TESTUSERID                             | Organization Name                           |                                                     |
| Title                                                  | TESTUSERID                             | Address 1                                   |                                                     |
| First Name                                             | Test                                   | Address 2                                   |                                                     |
| Middle Name                                            | 7000                                   | Address 3                                   |                                                     |
| Last Name                                              | Test                                   | City/Region                                 |                                                     |
| Job Title                                              |                                        | State/Province                              |                                                     |
| Phone Number                                           | test                                   | Postal Code                                 | -                                                   |
| mobile phone<br>number                                 |                                        | Country                                     | UNITED KINGDOM                                      |
| FAX_NR                                                 |                                        | Time Zone                                   | (GMT-05:00) Eastern Time (US & Canada)              |
| Email Address                                          |                                        | Department                                  |                                                     |
| Wireless Email<br>Address                              |                                        | EDI Communication<br>Code                   |                                                     |
| Language<br>Preference                                 | English                                |                                             |                                                     |
| services selected                                      |                                        |                                             |                                                     |
| Partner Portals                                        |                                        |                                             |                                                     |
|                                                        | plier Portal                           |                                             |                                                     |

HOME

9. Enter why you require this access in the 'request reason' field.

This information will be displayed to your organisation's CSA, who will need to review your access request.

Once you have reviewed the user information to ensure accuracy, click 'submit registration' or if you need to change anything use the 'back' button

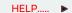

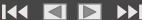

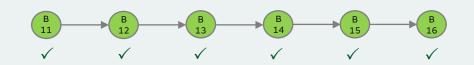

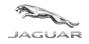

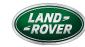

10. When you have successfully submitted your registration request, a screen will display indicating that the request process has been completed and confirm who your company administrator(s) are.

HOME

11. Your request will be immediately visible to your organisation's CSA (ie: yourself as the CSA). Once they have actioned your request you will be notified by your CSA via email of the outcome of your request for access. If you receive a rejection notification, please contact your administrator(s) directly to resolve the issue.

#### Covisint Connection and Administration

▶ Portal ▶ Help

### you have successfully submitted your registration request

Your registration request has been successfully submitted. Shortly, you will receive a confirmation email followed by a notice that your request has been sent to the Security Administrator. If your request has been approved, you will receive an email directly from the Security Administrator.

### Check the Status of your Request

You can also check the status of your registration by clicking on the registration status link located on the registration home page.

### Immediate Notification via Fmail

We will notify you of your registration status via an automated email as soon as the request is approved. In the unlikely event that the request is denied, you will be notified of the reason and most likely be given an opportunity to register again. As soon as your request is approved:

1. You can log on to the Covisinit Exchange site

We look forward to having you as a member!

Your company administrators are listed below:

HELP..... ▶

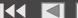

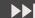

# Section B Complete

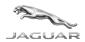

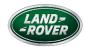

HOME

Congratulations, you have now reached the end of the registration process for a New Organisation and how to create the CSA and a functional user if required!

You will shortly receive confirmation via email confirming if your access request(s) have been approved by JLRCOVIS team and then you will be able to continue with Section C (the JLR applications).

NB: Please check your spam email box so this confirmation is not missed

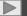

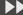

# Section C

Register a user and organisation for access to JLR Applications

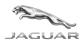

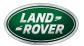

HOME

This section of the guide will show you how to register both a user and a new organisation for access to JLR Applications.

If you have not already completed Section A or B, please do so before starting Section C.

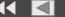

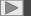

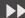

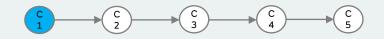

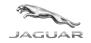

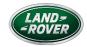

You will access **JLR Applications** via the JLR Supplier Portal hosted by Covisint, which you may already be familiar with for accessing existing other JLR applications such as **Purchase Order SUS, ePSW, eQAF, eCAR, Accounting Information (BI)** etc.

HOME

| JAGUAR ROVER                                                                                                    | Welcome! V                                                                                                    |
|----------------------------------------------------------------------------------------------------|----------------------------------------------------------------------------------------------------|
| Login  User ID: Password: Login  Clicking on Login indicates acceptance of Terms of Use and Privacy Policy.  Forgot your Password?  Check your registration status | JLR Supplier Portal - Public Message  Welcome to the Jaguar Land Rover Supplier Portal                                                                                                    |
|                                                                                                    | Jaguar Land Rover is a company that brings together two much loved, highly prestigious British car brands. After Tata Motors acquired Jaguar and Land Rover from Ford in 2008, it merged the two marques into a single company and its success has flourished, with memorable vehicles and innovative technologies that add to a long-lasting legacy.  If you are a New Supplier to Jaguar Land Rover and want to register with the portal, <u>click here</u> to start the registeration to the portal  If you are a New Supplier to Jaguar Land Rover and want to register with the portal, <u>click here</u> to start the registeration to the portal  If you are Non Production Purchasing Supplier and currently not registered but need to view the supporting document <u>click here</u> to access the one drive information  For additional information/support on the JLR Supplier Portal please email <u>litcovis@iaguarlandrover.com</u> |
|                                                                                                    | © Jaguar   Land Rover, All Rights Reserved, 2016 Legal secured by   COVIsint*                                                                                                    |

To access JLR Supplier Portal, open <a href="https://jlr.portal.covisint.com/web/portal/">https://jlr.portal.covisint.com/web/portal/</a> in your web browser - Google Chrome is our recommended browser however other browsers can be used.

Enter your Covisint User ID and password then click Login

If you don't know your User ID or Password, please see Help or

utilise the forgot password / check your registration status

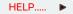

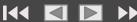

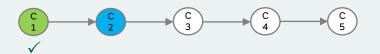

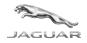

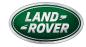

HOME

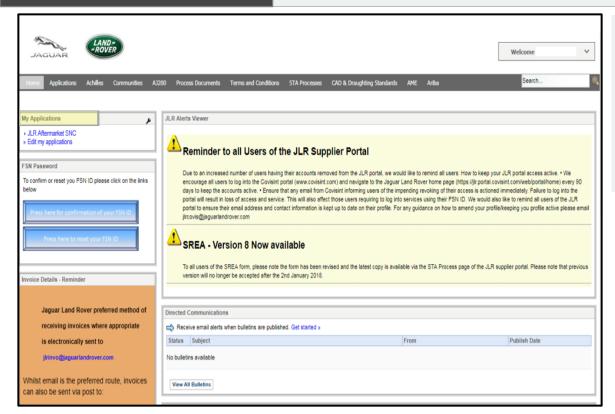

2. On your Home page you will see a list of your available Applications under the 'My Applications' header.

If there is nothing displayed in 'My Applications' header:

GO TO..... ▶

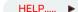

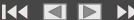

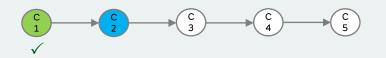

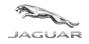

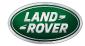

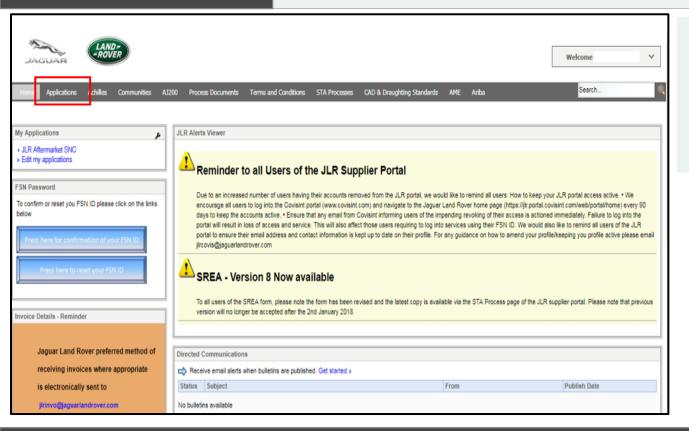

HOME

3. If you cannot see the application you require in your 'My Applications' header, click the Applications tab.

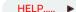

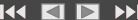

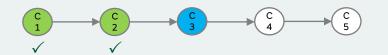

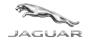

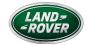

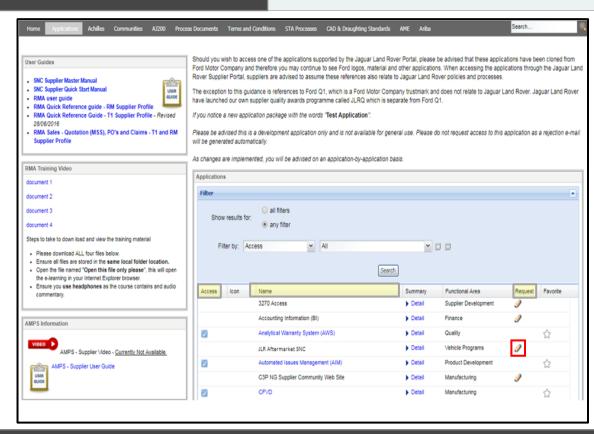

4. Within the Applications tab look for the JLR application you require. You may need to scroll down the list to locate this if it is not immediately visible. When you find the JLR application link, the display will indicate whether you already have access.

If the name is displayed in <u>blue text</u> with a <u>blue tick</u> in the Access column, this means <u>you have</u> access to the application.

If the name is displayed in **black text without a blue tick** in the Access column, this means <u>you do not have</u> access and you will need to <u>request</u> this. To do this click on the <u>pencil</u> icon in the Request column

(Certain applications such as eCAR, eAPQP, ePSW, eQAF, MPNR, JLR AMPS, IQM etc. are "Free Issue" and automatically available to all users of the JLR portal.)

If the application is in **black text** with NO Pencil icon in the request column, it must first be requested for the **organisation** by the **CSA**. Click **Go To** for step-by-step instructions.

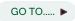

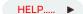

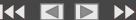

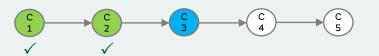

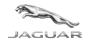

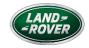

HOME

### jlr.portal.covisint.com says:

Are you sure you want to request the "3270 Access" Application? Selecting "OK" will redirect you to the Administraton Tool to continue registration.

In the Administraton Tool, please select the "Portal" link (upper right corner) after finalizing the registration to return to the current Page. Selecting "Cancel" will allow you to remain on the current Page and the Application will not be requested.

ATTENTION: Please only request Applications you really need access to or you have been asked to use!

You may not get access, if you or your Company are not defined to use this Application.

ОК

Cancel

5. After clicking the Pencil icon this pop up will appear confirming the application you are requesting access to.

Click OK to send the request which will be sent to the CSA within your organisation for approval.

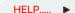

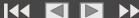

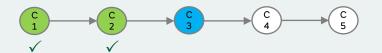

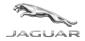

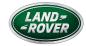

HOME

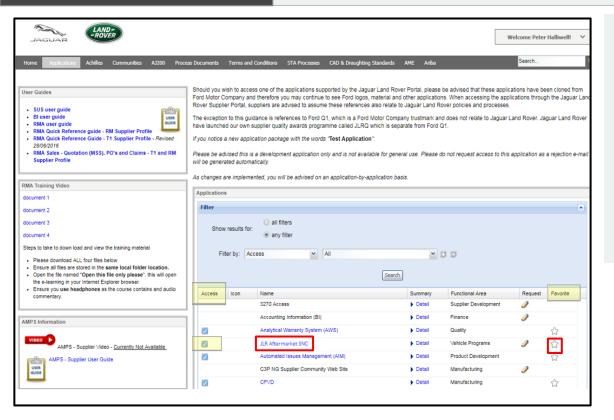

6. Once access has been granted, the JLR application link will be displayed in blue text with a blue tick in the Access column.

Directly click the application name to open the application and proceed. You may add this link to your favourites list (indicated in Step 3) by clicking the star in the Favourite column.

HELP..... ▶

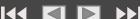

# Help & Support

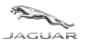

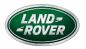

Should you encounter any issues during the process, the following pages provide additional information to help you as well as details of how to report a problem if you cannot find a resolution yourself.

HOME

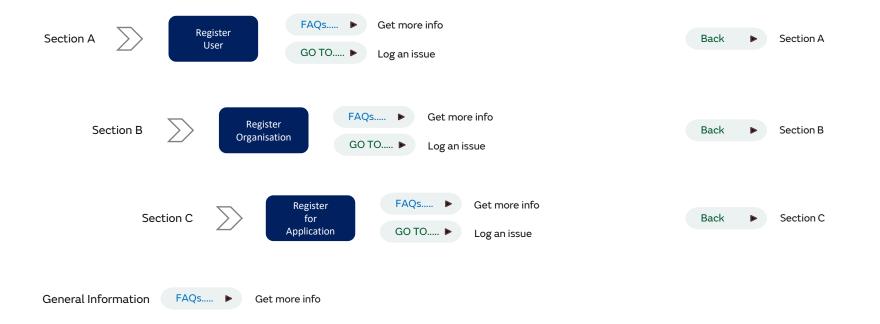

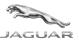

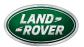

### SECTION A

Register a user for access to the Covisint Portal

HOME

### **QUESTION**

- How do I find who my CSA is?
- What if I haven't had access granted within 1 week
- What if my CSA has left the organisation
- I've registered but I'm unable to access Jaguar Land Rover Supplier Portal

### ANSWER

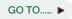

- Contact your CSA
- Download the latest <u>Security Administrator Change Form</u> and return to <u>supplierportalsupport@opentext.com</u>
- Please confirm that "Jaguar Land Rover Supplier Portal" is displayed on the list of "My Portals".

If not please follow steps <u>B11-B16</u> to request access to the Portal

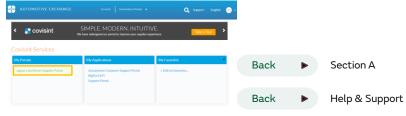

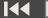

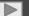

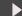

### How to log an issue

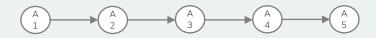

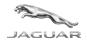

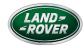

### SECTION A

Register a user for access to the Covisint Portal

### Please ensure you have read the FAQ pages before logging an issue

For support with any issues during initial Covisint registration please contact the OpenText Covisint Support Portal

Contact OpenText Covisint Support Portal https://support.portal.covisint.com/web/portal/home

- Live Chat
- Open a ticket
- Local Telephone Support

Once registered, for any support accessing Jaguar Land Rover Supplier Portal, please contact the JLRCOVIS helpdesk with the following information

- Title containing your organisation name and supplier code
- What action were you trying to complete
- What problem did you encounter

Send email to: <u>JLRCOVIS@jaguarlandrover.com</u> (Covisint Help Desk)

Back

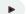

Help & Support

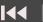

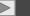

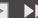

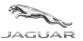

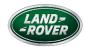

**SECTION B** 

Register a new organisation for access to the Covisint Portal

HOME

### **QUESTION**

- What if its not appropriate for me to become the CSA
- What if I haven't had access granted within 1 week

### **ANSWER**

- · You will need to cancel the process and identify the correct person to complete the process as first user
- Email <u>JLRCOVIS@jaguarlandrover.com</u> including your GSDB code in the subject

Back

Section B

Back

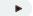

Help & Support

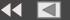

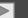

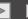

### How to log an issue

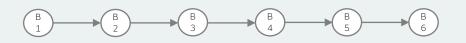

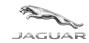

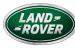

### SECTION B

Register a new organisation for access to the Covisint Portal

### Please ensure you have read the FAQ pages before logging an issue

For support with any issues during initial Covisint registration please contact the OpenText Covisint Support Portal

Contact OpenText Covisint Support Portal https://support.portal.covisint.com/web/portal/home

- Live Chat
- Open a ticket
- Local Telephone Support

Once registered, for any support accessing Jaguar Land Rover Supplier Portal, please contact the JLRCOVIS helpdesk with the following information

- Title containing your organisation name and supplier code
- What action were you trying to complete
- What problem did you encounter

Send email to: <u>JLRCOVIS@jaguarlandrover.com</u> (Covisint Help Desk)

Back

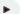

Help & Support

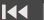

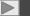

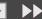

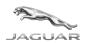

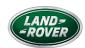

GO TO..... **>** 

GO TO..... ▶

GO TO..... ▶

GO TO..... ▶

### SECTION C

Register a user and organisation for access to the JLR Application

**HOME** 

### **QUESTION ANSWER**

- What if I have No User ID or Password:
- What if there is nothing displayed in 'My Applications' header
- What if the application I require is not available to request from the "Applications" Page

How do I find my FSN ID / I don't have an FSN ID

- Either registration is not complete or see self help for forgotten details
  - Add the application to My Applications
  - See how to apply for the application
  - If the application is not available for request then the service package request has not been completed for your organisation by your Company Security Administrator (CSA).
- FSN ID creation takes 3 working days from access being granted to the JLR Supplier Portal.
- You can confirm your FSN ID here (n.b you do not need to reset your password, but the page will confirm your current FSNID)

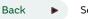

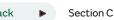

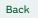

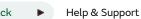

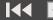

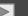

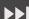

### How to log an issue

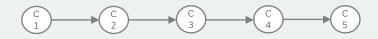

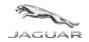

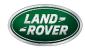

### SECTION C

Register a user and organisation for access to the JLR Application

### HOME

### Please ensure you have read the FAQ pages before logging an issue

If you have been unable to complete the process as described, you can get support by capturing the following information and sending an email to the contact shown below:

- Title containing your organisation name and supplier code
- What step were you on (from C1 to C5)
- What action were you trying to complete
- What problem did you encounter

Send email to: <u>JLRCOVIS@jaguarlandrover.com</u> (Covisint Help Desk)

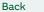

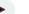

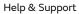

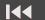

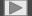

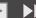

# FAQs

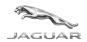

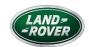

### General information

HOME

| QUESTION |                                                       | AN | ANSWER                                                                                                    |                    |  |  |
|----------|-------------------------------------------------------|----|----------------------------------------------------------------------------------------------------|--------------------|--|--|
| •        | How do I add a sub service package                    | •  | See Covisint Connection & Administration                                                                                                    | GO TO ▶            |  |  |
| •        | How do I add a service package in the partner portal  | •  | See Covisint Connection & Administration                                                                                                    | GO TO ▶            |  |  |
| •        | How do I change a password                            | •  | See Covisint Connection & Administration                                                                                                    | GO TO ▶            |  |  |
| •        | How do I update / remove old users                    | •  | See Covisint Connection & Administration                                                                                                    | GO TO ▶            |  |  |
| •        | How do I edit my profile                              | •  | See Covisint Connection & Administration                                                                                                    | GO TO ▶            |  |  |
| •        | What does the Help button at the top of the screen do | •  | Use this to contact OpenText Helpdesk if you get any error m                                                                                                    | nessages on screen |  |  |
| •        | What are the portal administration options            | •  | Visit the support site at <a href="https://portal.covisint.com/web/supportauto/cca">https://portal.covisint.com/web/supportauto/cca</a> where you will find user guides, videos and FAQs. There, you can learn more about: <ul> <li>* Responsibilities of a Security Administrator</li> <li>* Inviting other users</li> <li>* Managing users and organisations</li> </ul> |                    |  |  |

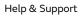

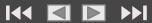

# Covisint Amendments

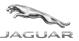

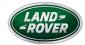

The Covisint Portal provides an 'Administration Tools' function to allow you to make changes to your profile which can be accessed as follows:

HOME

Sign into Covisint (<u>www.covisint.com</u>) and select 'Administration Tools' by clicking on the down arrow next to your initials

Follow the instructions to find additional information

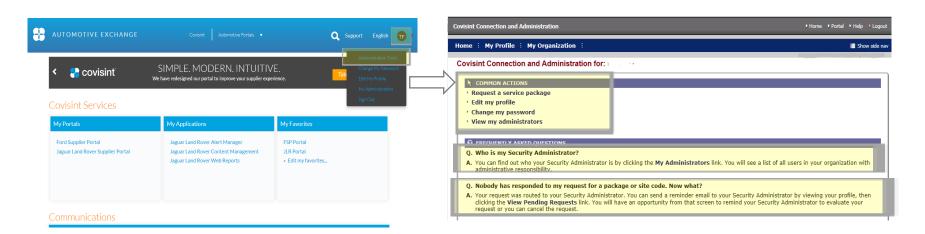

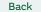

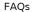

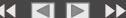

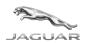

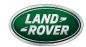

HOME

End of document